**AlgoLaser Alpha GUIA RÁPIDO** Gravador a Laser

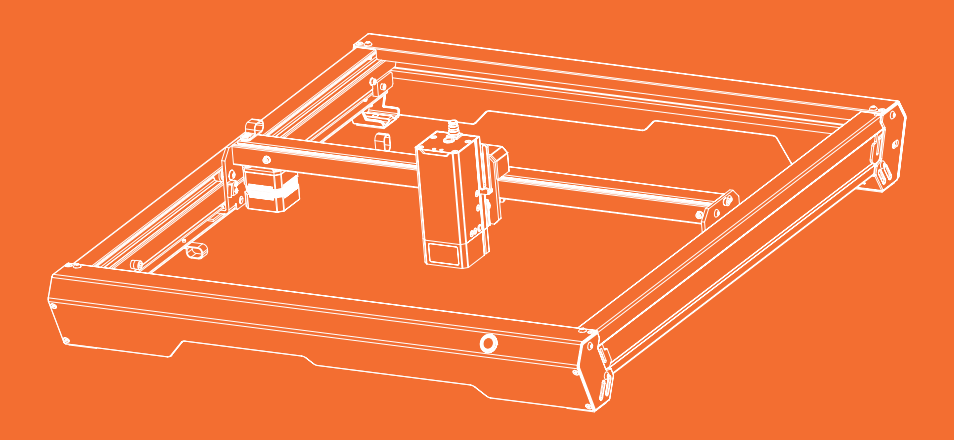

Leia sempre as instruções antes de começar.

# **CONTEÚDO**

**Antes de Começar** 01

**Montagem da Máquina** 02

**Como Usar** 03

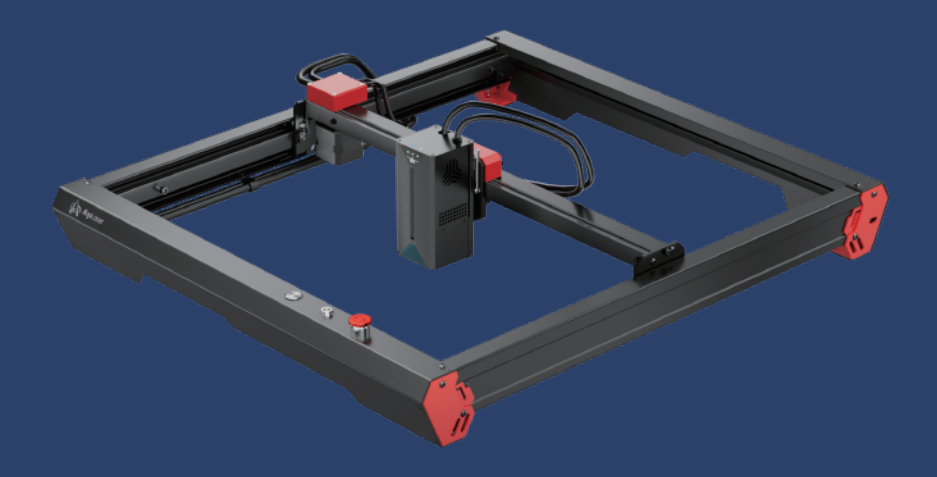

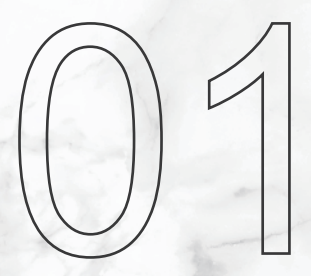

## **Antes de Começar**

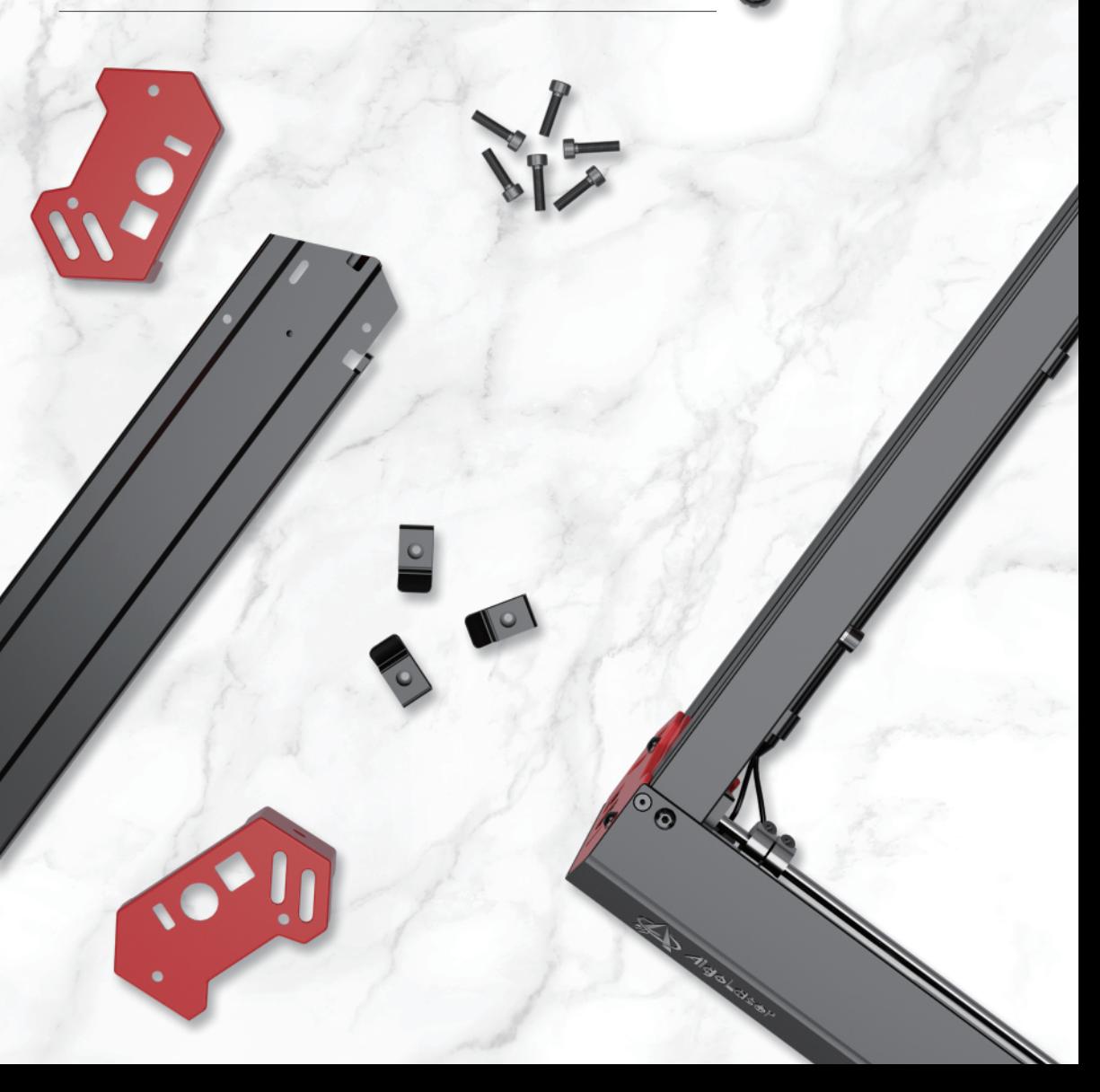

#### **1.1 Isenção de responsabilidade e diretrizes de segurança PT**

- 1. O gravador a laser emitem luz laser. É estritamente proibido colocar expor pessoas, ou animais ao raio do laser (a saida do raio do laser está marcada com um sinal de aviso amarelo).
- 2. Pessoas com com epilepsia fotossensível são desaconcelhadas de usar ou se aproximar do dispositivo a laser.
- 3. Ao usar a máquina de gravação a laser, o operador e qualquer pessoa próxima à máquina devem usar óculos de segurança enviados com a maquina. Não opere o laser sem óculos de proteção (óculos de proteção para laser). A máquina Alpha vêm com um par de óculos de proteção, mas outros óculos de proteção contra laser podem ser adquiridos comercialmente. Requisitos para óculos de proteção: proteção de comprimento de onda 400-445nm (±5nm), OD+5, mínimo L5.
- 4. Quando a gravadora a laser estiver funcionando, o operador deve estar sempre atento e não deixar sozinha para evitar acidentes com fogo. Especialmente em operações de corte. O gravador a laser deverá ser colocado numa área à prova de fogo e qeue garanta uma boa ventilação. Se possível. recomendamos adquirir um extintor de incêndio e mantê-lo próximo à máquina.
- 5. O acesso ao local onde gravador a laser está em funcionamente deverá ser restrito por uma porta certificando-se de que nem o raio laser nem a luz difusa possam ser visiveis do exterior.
- 6. Ao usar a gravadora a laser, coloque a placa da porta ou a luz de advertência na porta para indicar que a gravadora a laser está funcionando.
- 7. Certifique-se de que não haja nenhum material inflamável perto do laser enaraver, recomendamos colocar um tapete à prova de fogo sob a máquina.
- 8. Garanta um ambiente adequado ao operar a gravadora a laser. A gravação e corte de certos materiais irá gerar fumo, sendo que este ser expelido por um exaustor específico.
- 9. Quando a máquina estiver funcionando, não toque no feixe de laser ou toque nele com outros objetos, o que pode causar lesões corporais graves ou reflexão do feixe. Não toque no radiador, você pode queimar seu corpo quando o gravador a laser parar de funcionar.
- 10. Não deixe crianças ou adolescentes usarem o gravador a laser sozinhos (especialmente crianças com menos de 14 anos), a supervisão de um adulto é necessária em todos os momentos.
- 11. Para uso comercial, é obrigatório o uso e o registro junto às autoridades reguladoras e associações profissionais.
- 12. A faixa de temperatura operacional da máquina é de -15℃~30℃.
- 13. O Uso de um gravador laser tem o potencial de foco no material que está a ser gravado. O utilizado do gravador laser deve ser um operador especializado, que sabe usar um extintor de incêndio, e tenha treino adequado para que qualquer situação inesperada possa ser tratada a tempo.

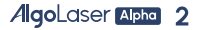

#### **1.1 Disclaimer and safety Guidelines**

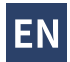

- 1. The laser engraver could generate laser light. It is strictly forbidden to place any living body under the laser emission port (this port is marked with a yellow warning sign).
- 2. Patients with photosensitive epiepsy are prohibited from using or approaching the laser device.
- 3. When using the laser engraving machine, the operator and anyone near the machine must wear laser safety glasses.Do not operate the laser without glasses protection (laser goggles). Our machines come with a pair of safety goggles, but additional laser safety glasses can be purchased commercialy. Requirements for goggles: wavelength protection 400-445nm(±5nm), outer diameter +5, minimum L-level L5.
- 4. When the laser engraver is working, the operator must pay close attention and not place it alone to prevent the engraved material from catching fire. Please setup the laser engraver in a fireproof area and ensure good ventilation. If possible. we recommend that you purchase a fire extinquisher and keep it close to the machine.
- 5. Using the laser engraver in a room that can be closed by a door, making sure that neither the laser beam nor stray light can penetrate the window.
- 6. When using the laser engraver, put the door sign or the warning light on the door to indicate that the laser engraver is running.
- 7. Make sure there is no flammable material near the laser enaraver we recommend put a fireproof mat under the machine.
- 8. Ensure adequate environment when operating the laser engraver. Engraving certain materials may generate fumes, which should be exhausted by a dedicated fitered exhaust.
- 9. When the machine is running, do not touch the laser beam or touch it with other objects, which may cause serious body injury or beam reflection. Do not touch the radiator, you may burn your body when the laser engraver just stopped working.
- 10. Do not let chidren or teenagers use the laser encraver alone (especially chidren under the age of 14), adult supervision is required at all times.
- 11. For commercial use, using and registering with regulatory authorities and professional associations is mandatory.
- 12.The operating temperature range of the machine is -15℃~30℃
- 13. There would be a high risk of fire, when the laser irradiates the enaraved object. if the laser enaraver is working, it must be taken care of at all times the skilled operator, who knows how to use a fire extinquisher, so that any unexpected situations could be dealt with in time.

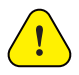

#### **1.1 Haftungsausschluss und Sicherheitsvorschriften**

- 1. Der Lasergravierer könnte Laserlicht erzeugen. Es ist strengstens verboten, lebende Körper unter die Laseremissionsöffnung zu bringen (diese Öffnung ist mit einem gelben Warnschild gekennzeichnet).
- 2. Patienten mit lichtempfindlicher Epiepsie ist es untersagt, das Lasergerät zu verwenden oder sich ihm zu nähern.
- 3. Bei der Verwendung der Lasergravurmaschine müssen der Bediener und alle Personen in der Nähe der Maschine eine Laserschutzbrille tragen. Betreiben Sie den Laser nicht ohne Brillenschutz (Laserbrille). Unsere Maschinen werden mit einer Schutzbrille geliefert, aber zusätzliche Laserschutzbrillen können im Handel erworben werden. Anforderungen an die Brille: Wellenlängenschutz 400-445nm (± 5 nm), Außendurchmesser +5, mindestens L-Level L5.
- 4. Wenn der Lasergravierer arbeitet, muss der Bediener genau aufpassen und ihn nicht alleine platzieren, um zu verhindern, dass das gravierte Material Feuer fängt. Bitte stellen Sie den Lasergravierer in einem feuersicheren Bereich auf und sorgen Sie für gute Belüftung. Wenn möglich. Wir empfehlen Ihnen, einen Feuerlöscher zu kaufen und ihn in der Nähe der Maschine aufzubewahren.
- 5. Verwenden Sie den Lasergravierer in einem Raum, der durch eine Tür geschlossen werden kann, und stellen Sie sicher, dass weder der Laser Strahl noch Streulicht kann das Fenster durchdringen.
- 6. Wenn Sie den Lasergravierer verwenden, bringen Sie das Türschild oder die Warnleuchte an der Tür an, um anzuzeigen, dass der Lasergravierer läuft.
- 7. Stellen Sie sicher, dass sich kein brennbares Material in der Nähe des Lasergravierers befindet. Wir empfehlen, eine feuerfeste Matte unter die Maschine zu legen.
- 8. Stellen Sie beim Betrieb der Lasergravur eine angemessene Umgebung sicher. Beim Gravieren bestimmter Materialien können Dämpfe entstehen, die durch einen speziellen Filterabzug abgeführt werden sollten.
- 9. Wenn die Maschine läuft, berühren Sie den Laserstrahl nicht und berühren Sie ihn nicht mit anderen Gegenständen, da dies zu ernsthaften Körperverletzungen oder Strahlreflexionen führen kann. Berühren Sie nicht den Heizkörper, Sie könnten sich Körper und Hände verbrennen, wenn der Lasergravierer einfach aufhört zu arbeiten.
- 10. Lassen Sie Kinder oder Jugendliche den Lasergravierer nicht alleine benutzen (insbesondere Kinder unter 14 Jahren), die Aufsicht eines Erwachsenen ist jederzeit erforderlich.
- 11. Für die gewerbliche Nutzung ist die Nutzung und Registrierung bei Aufsichtsbehörden und Berufsverbänden zwingend erforderlich.
- 12. Der Betriebstemperaturbereich der Maschine beträgt -15℃~30℃
- 13. Es besteht ein hohes Brandrisiko, wenn der Laser das gravierte Objekt bestrahlt. Wenn der Lasergravierer funktioniert, muss er jederzeit von einem erfahrenen Bediener, der mit einem Feuerlöscher umgehen kann, betreut werden, damit unerwartete Situationen rechtzeitig behoben werden können.

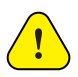

**DE**

### **1.2 Lista de peças**

#### **1.2.1 Máquina**

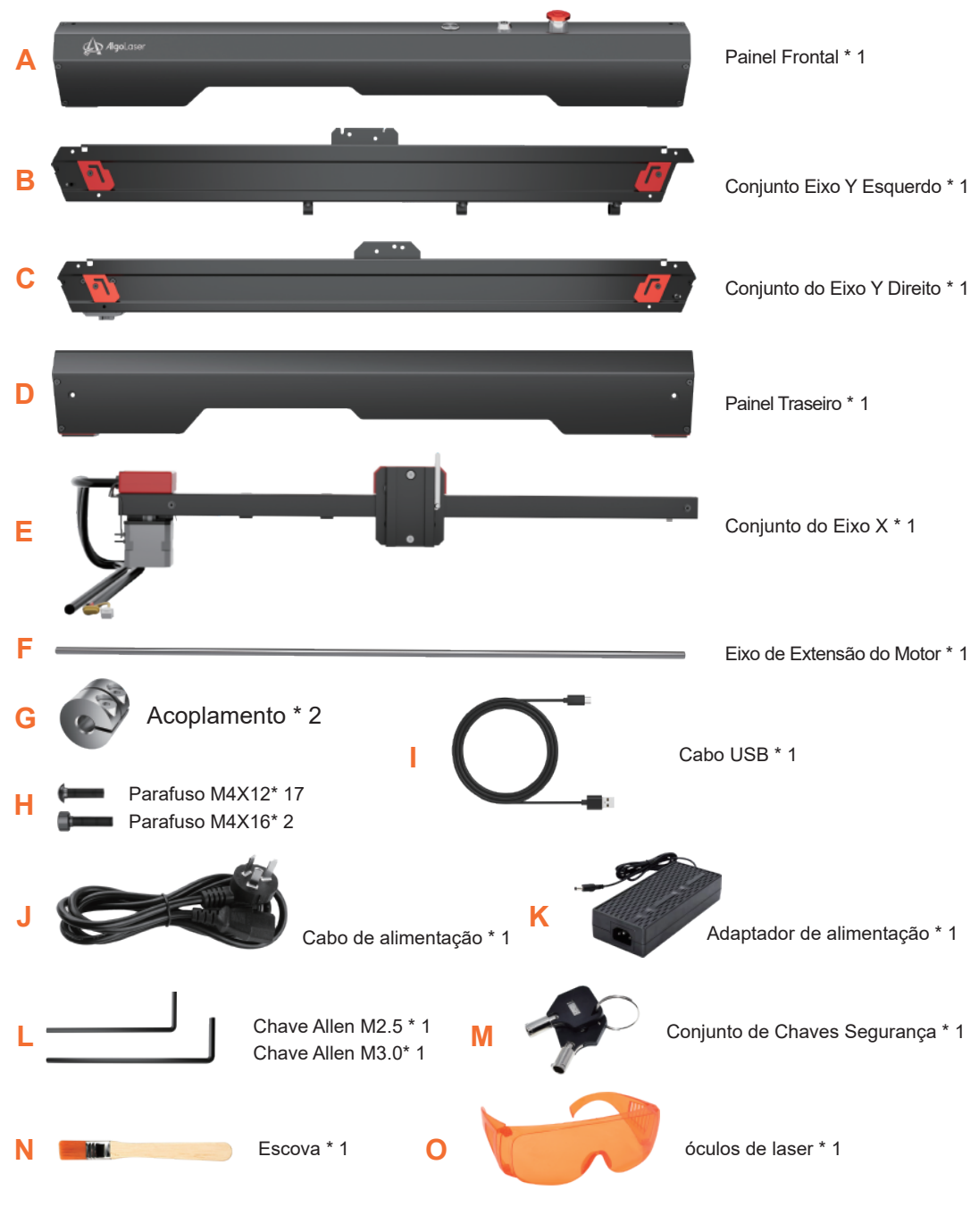

**AlgoLaser** Apha 5

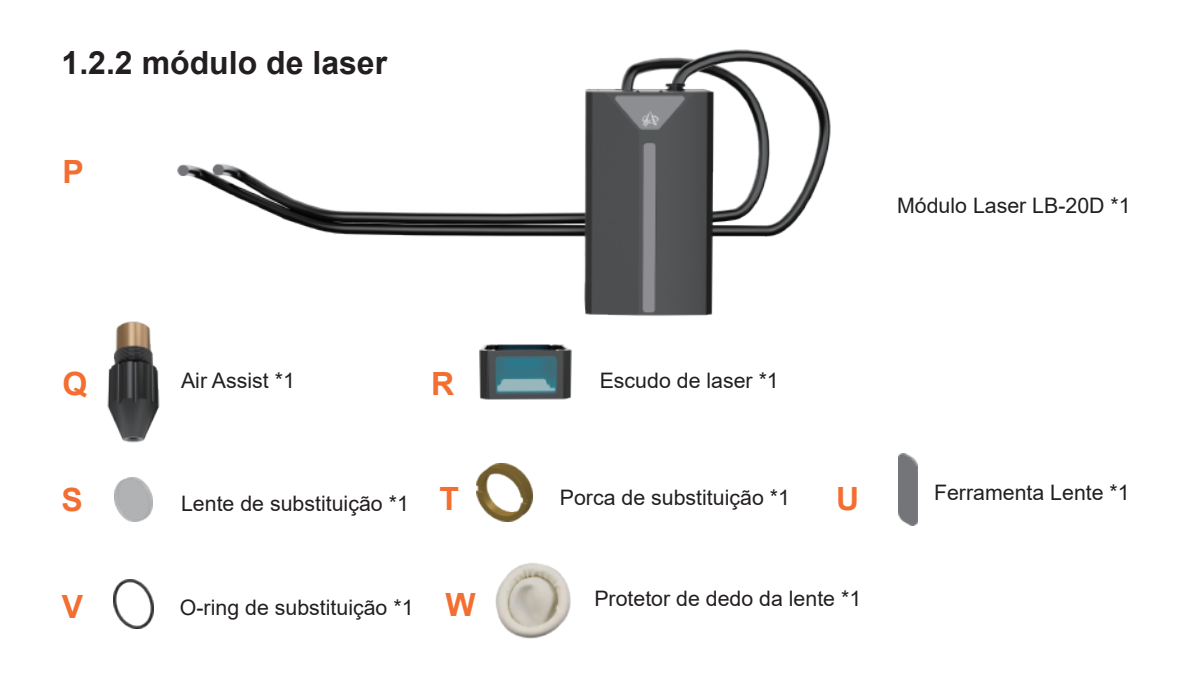

#### **1.2.3 Consumível**

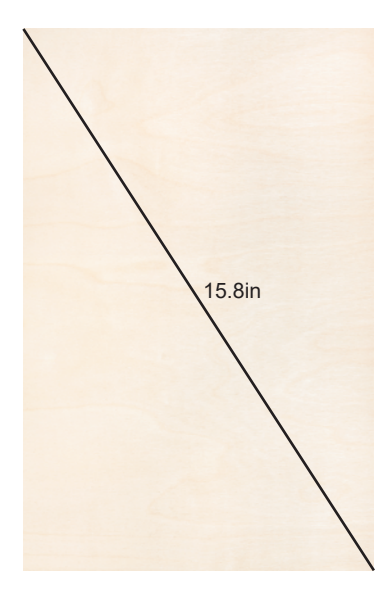

Madeira compensada \*1 (340mm\*220mm\*3mm)

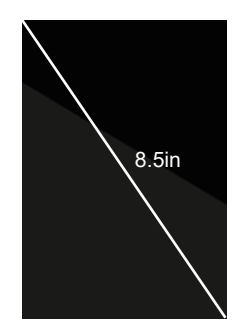

Acrílico \*1 (175mm\*122.5mm\*3mm)

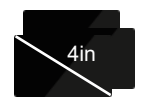

Cartão de metal \*3 (86mm\*54mm\*0.2mm)

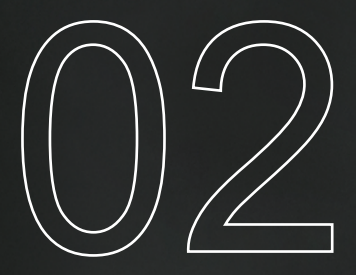

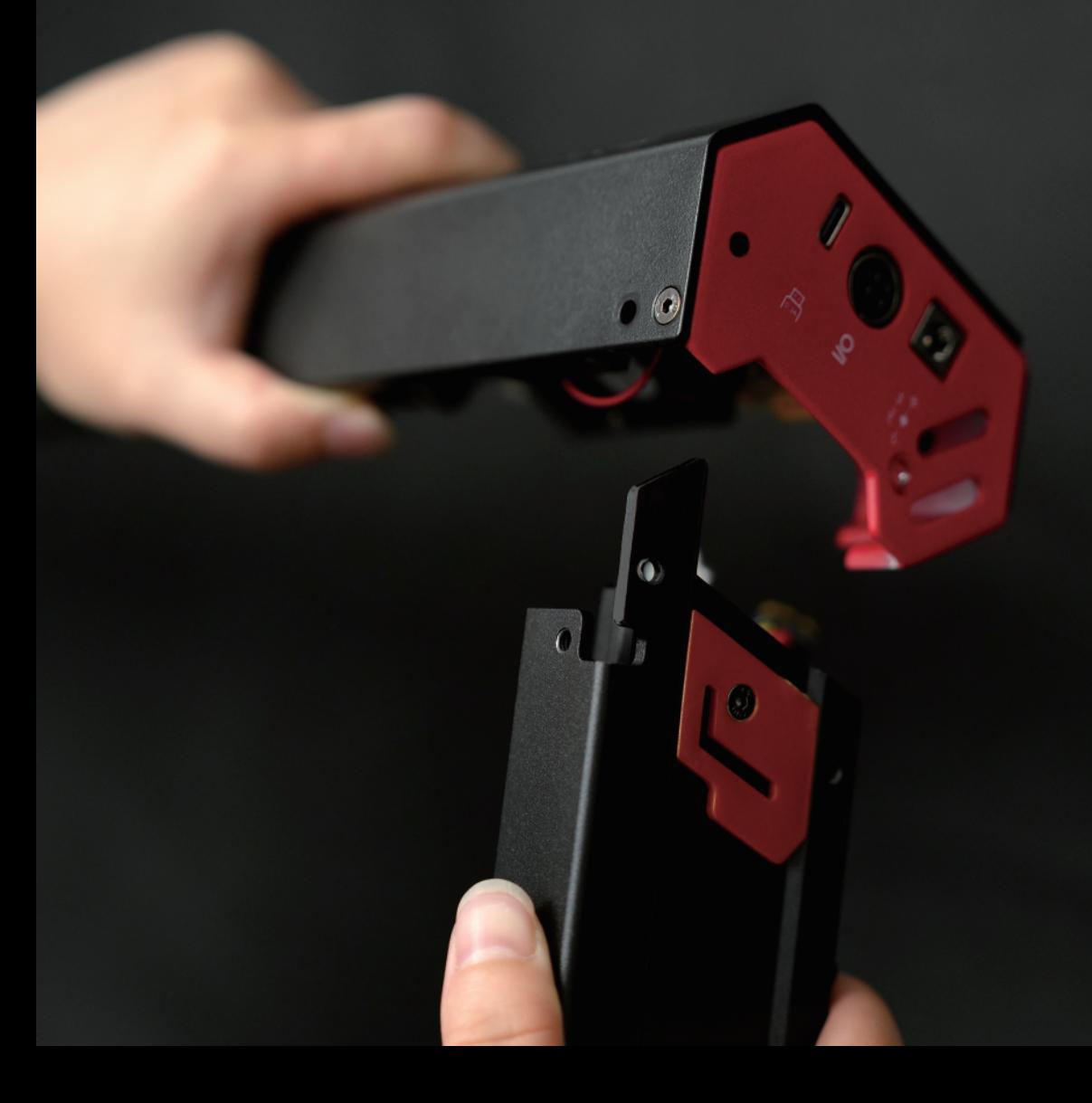

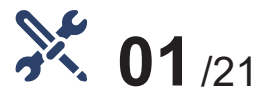

### Monte o Conjunto Esquerdo do Eixo Y

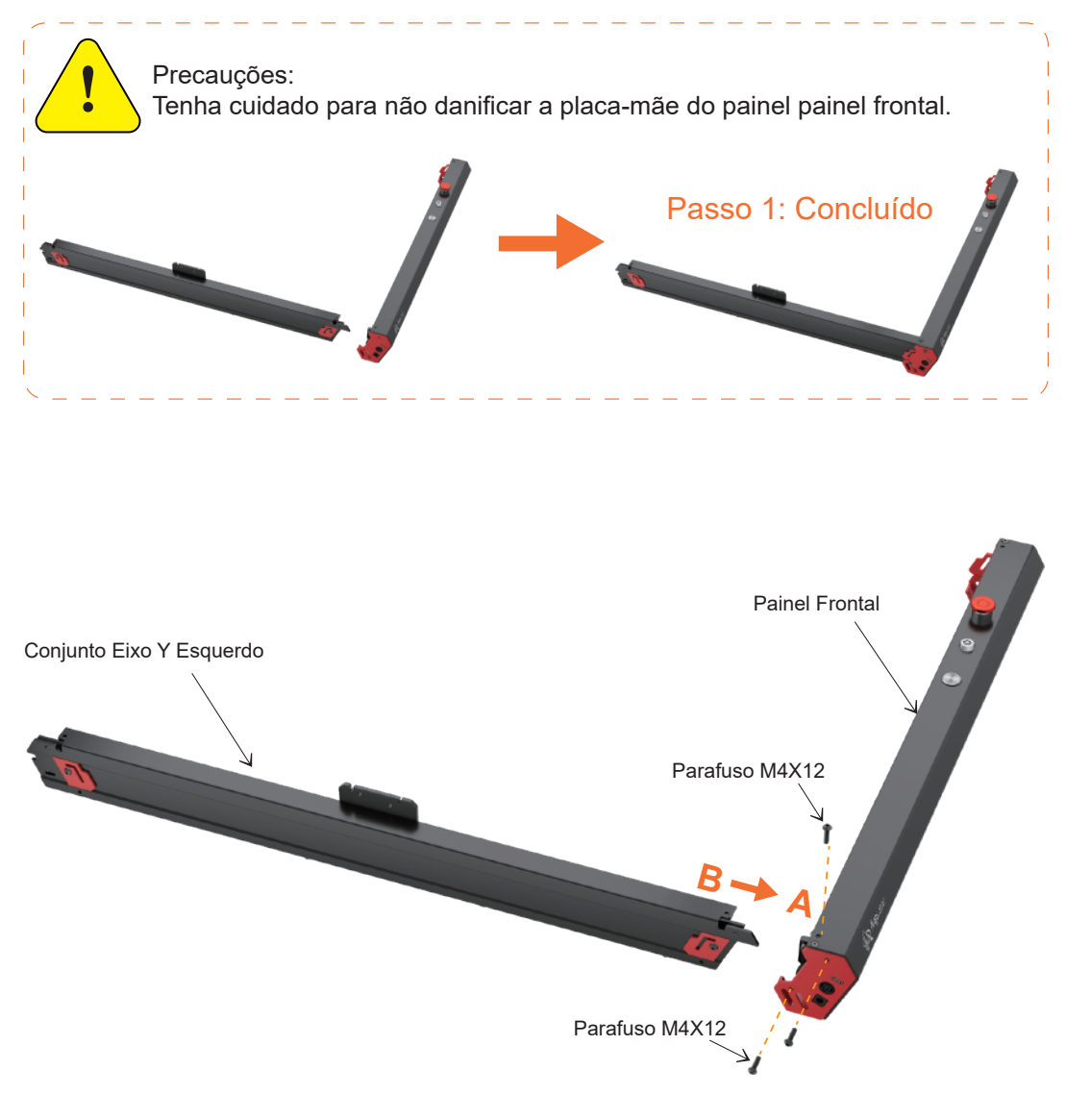

Passo 1: Inserir B (Conjunto do Eixo Y Esquerdo) em A (Painel Frontal) pela lateral e com 3 parafusos no total na parte superior e lateral. Tipo de parafuso: Parafuso M4X12

#### **AlgoLaser Alpha** 8

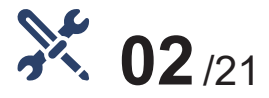

### Monte o Conjunto do Eixo Y Direito

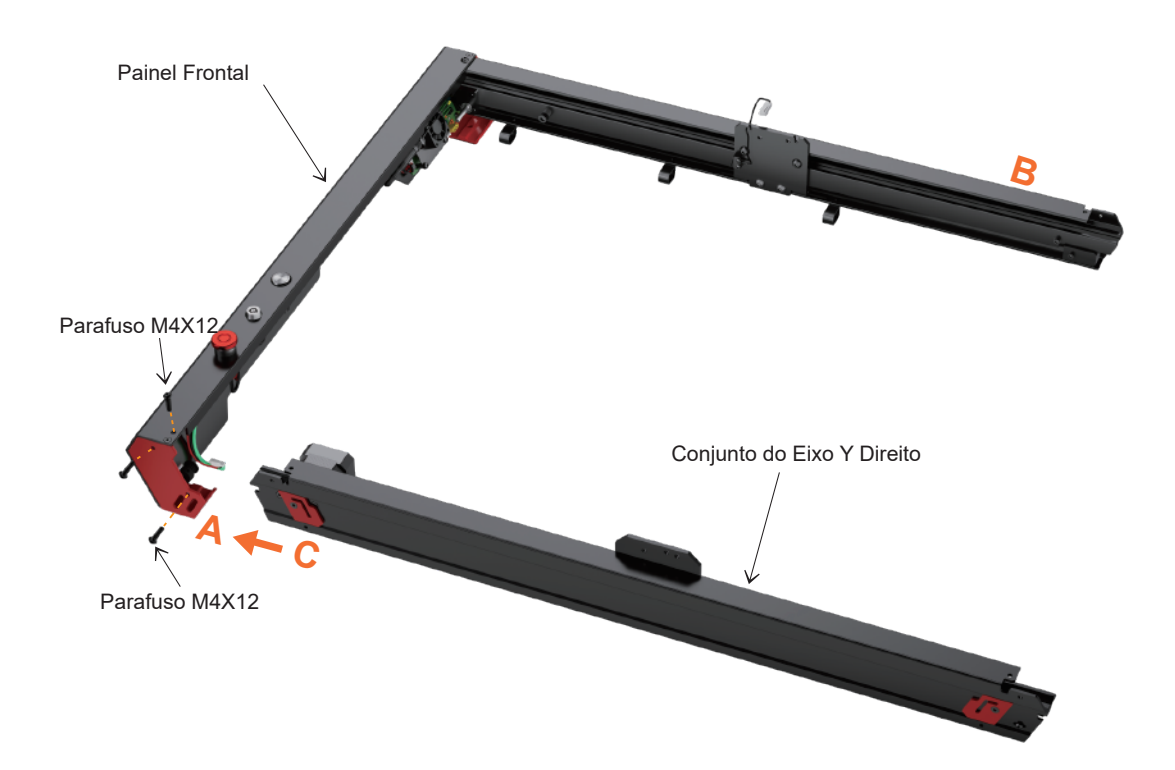

Passo 2: Inserir C (conjunto do eixo Y direito) em A (Painel Frontal) pela lateral e prenda-o com 3 parafusos no total, de cima e de lado. Tipo de parafuso: Parafuso M4X12

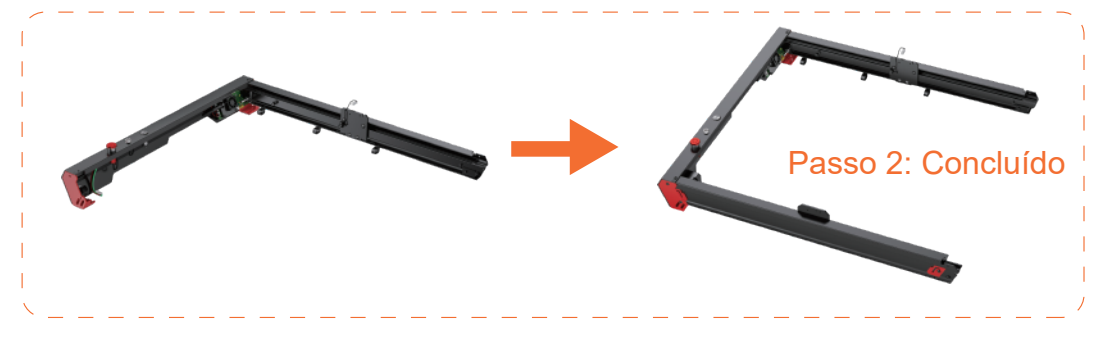

**AlgoLaser** Apha 9

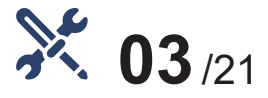

#### Monte o conjunto do Painel Traseiro

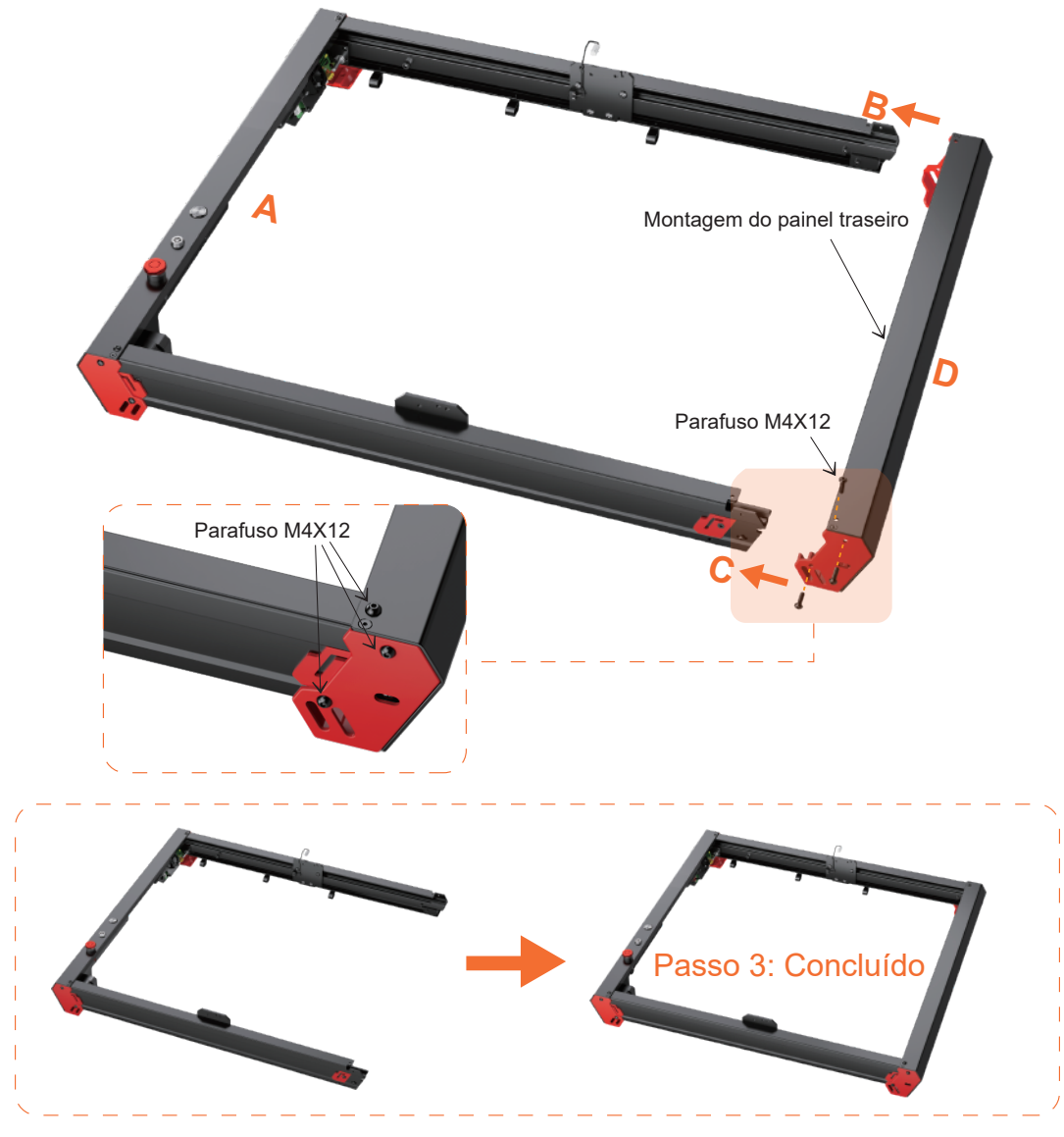

Passo 3: Inserir D(Painel Traseiro) em B(Conjunto de Eixo Y Esquerdo) e C (Conjunto de Eixo Y Direito) cuidadosamente e prenda-o com 6 parafusos em cima e dos lados. Tipo de parafuso: Parafuso M4X12.

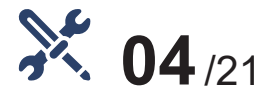

### Virar a Máquina

Vire a máquina de cabeça para baixo, com a parte inferior voltada para cima.

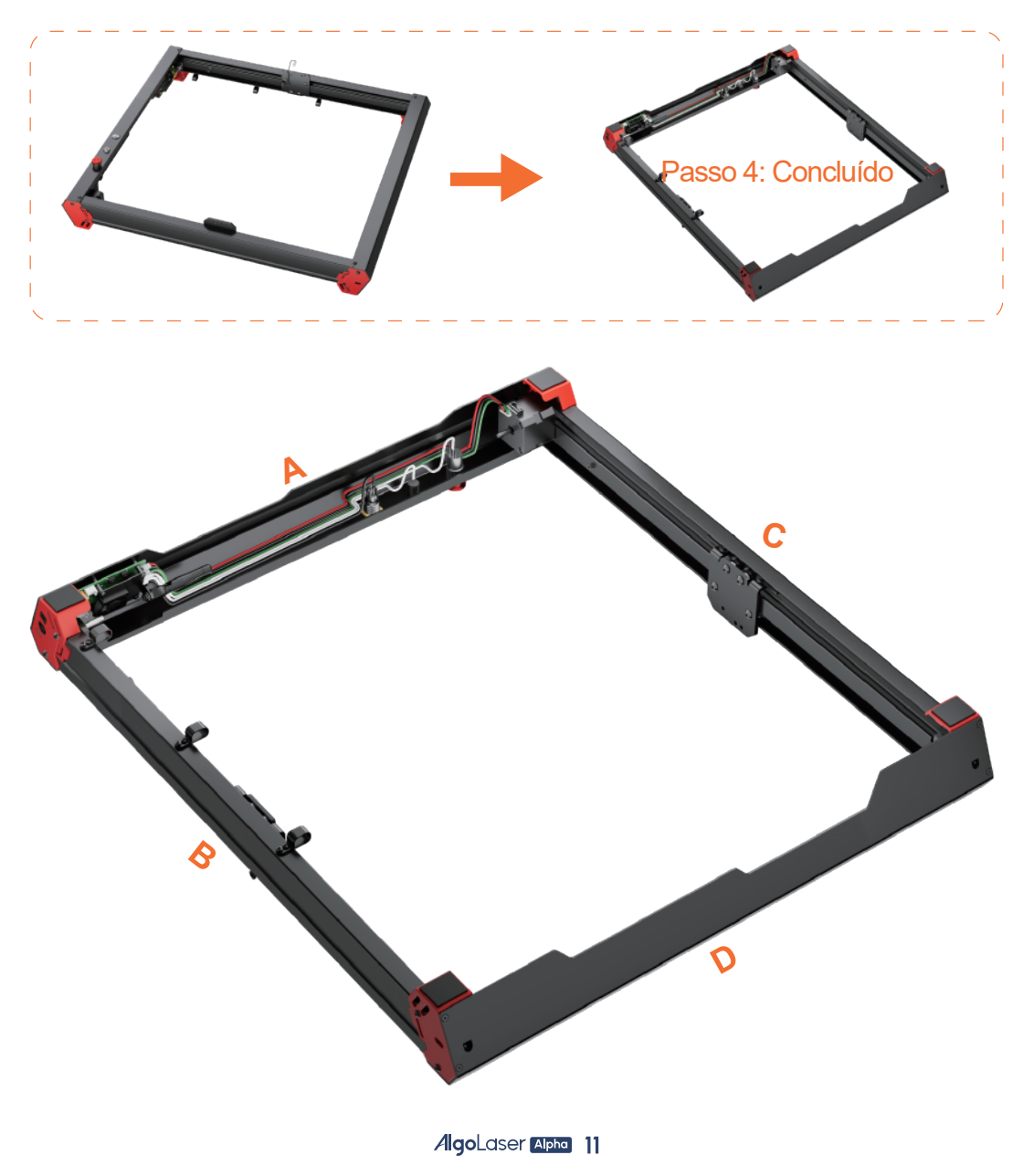

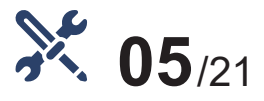

### Conectar o motor do eixo Y à placa-mãe

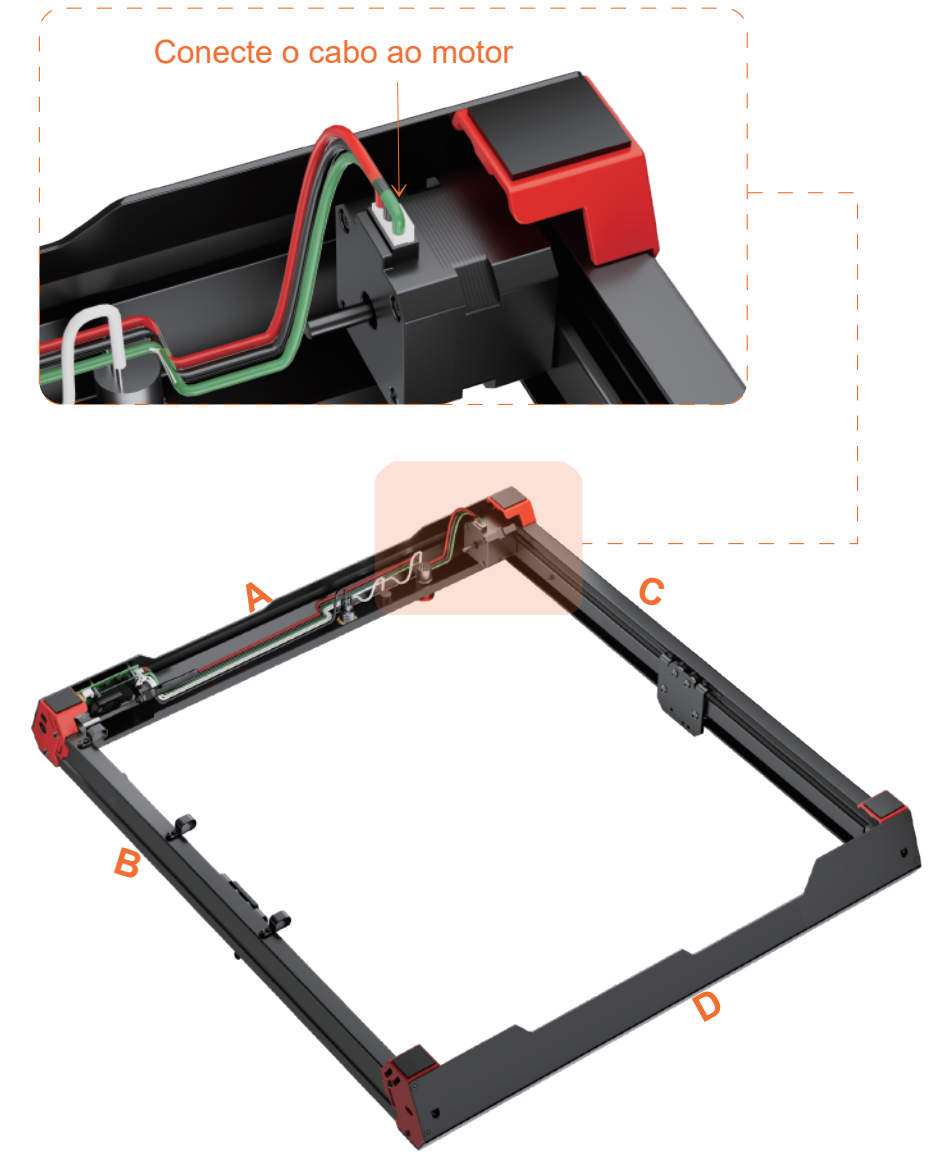

Passo 5: Insira o cabo na porta do motor do eixo Y.

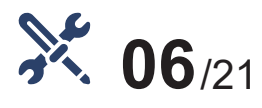

Virar a máquina novamente

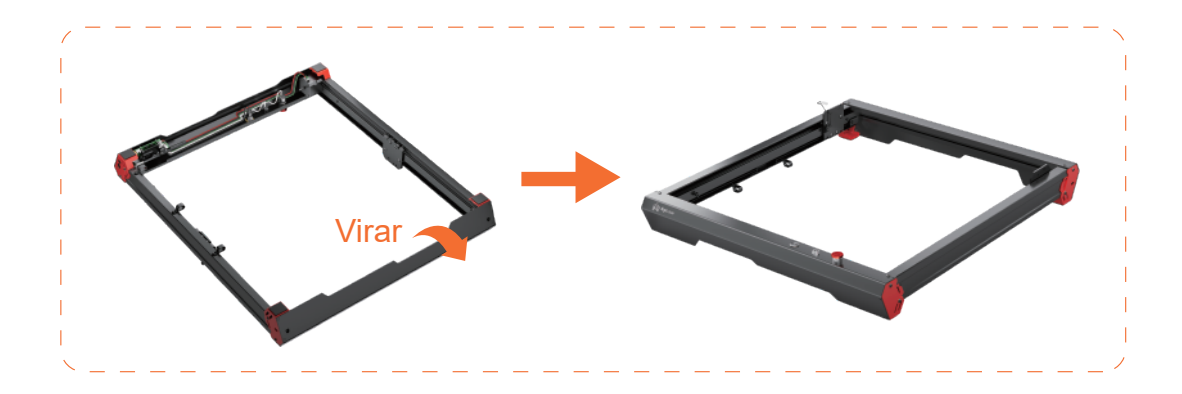

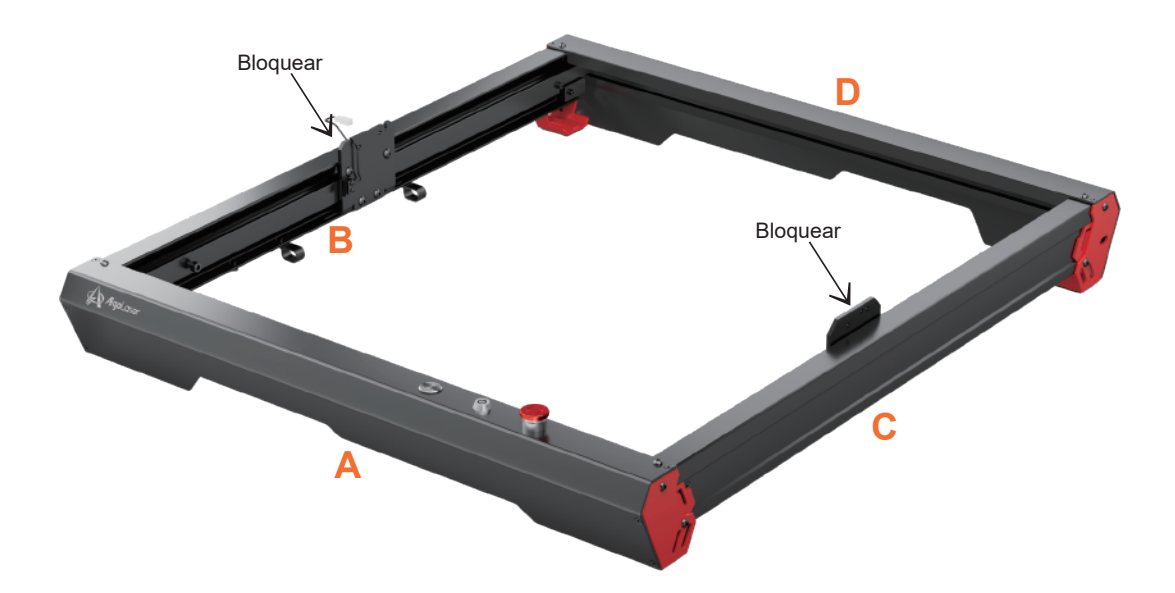

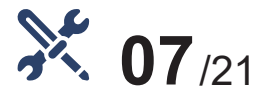

### Monte o Conjunto do Eixo X

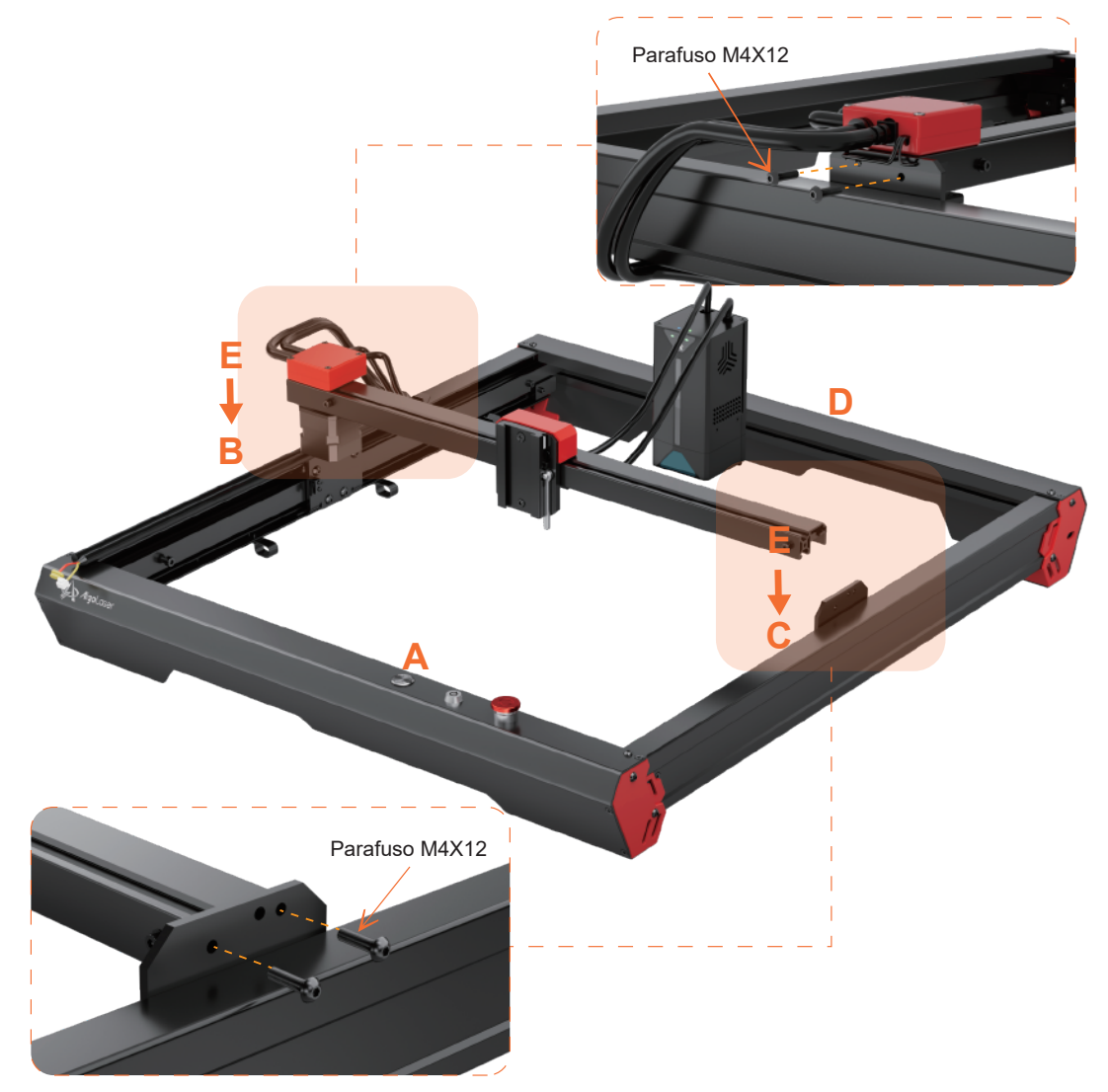

Passo 7: Coloque E (Conjunto do Eixo X) na parte superior da máquina. OBSERVAÇÃO: E (Conjunto do Eixo X) com a extremidade da Caixa de Cabos deve ficar voltada para B (Conjunto do Eixo Y Esquerdo). Em seguida, instale a extremidade com a caixa de cabos de E (conjunto do eixo X) no bloco de B (conjunto do eixo Y esquerdo) com 2 parafusos.Instale a outra extremidade do E (Conjunto do Eixo X) no Bloco de C (Conjunto do Eixo Y Direito) com 2 parafusos. Tipo de parafuso: Parafuso M4X12.

#### **AlgoLaser Apha 14**

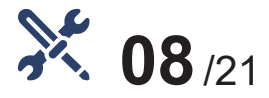

Vincule o interruptor de limite

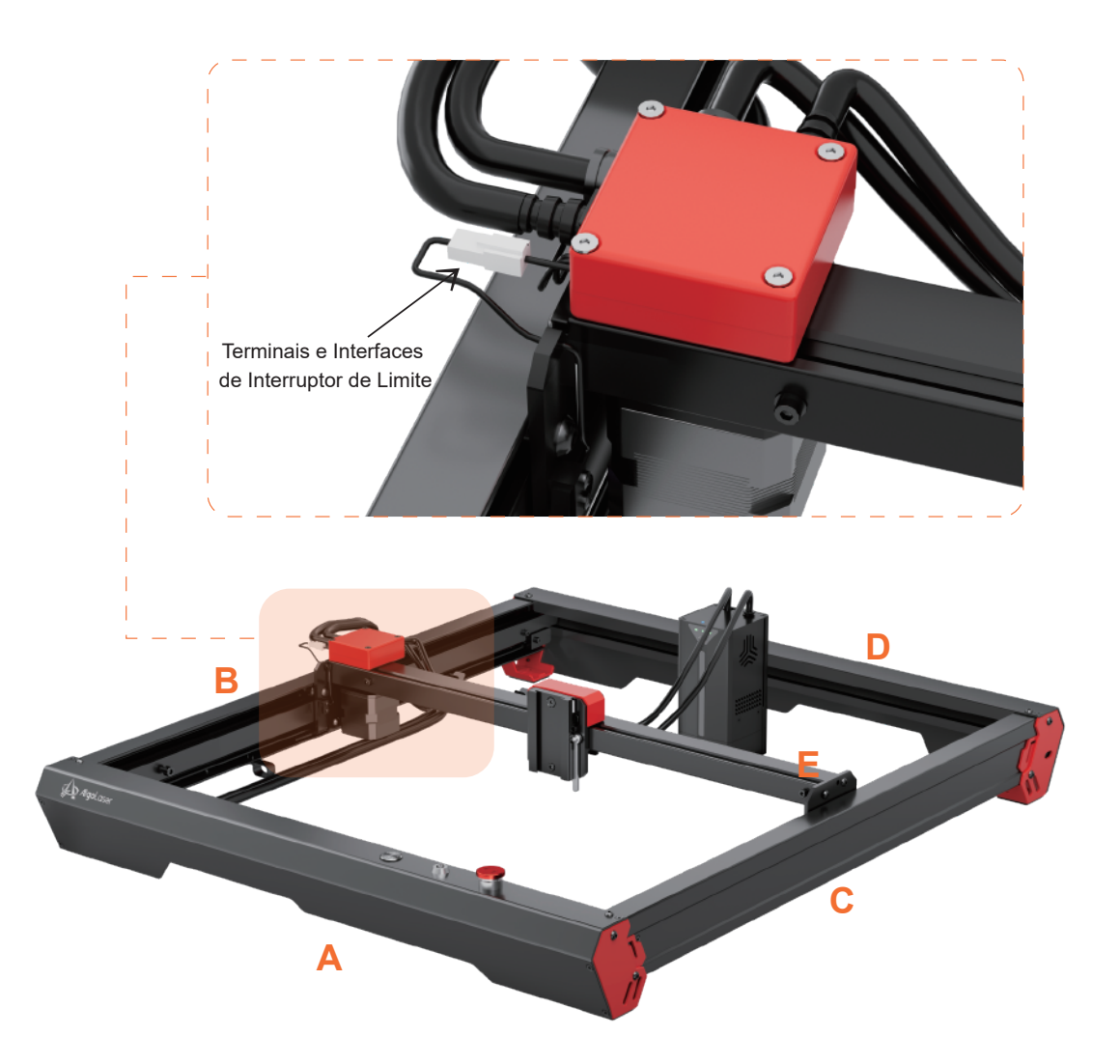

Passo 8: Insira o terminal do interruptor de limite do eixo Y aqui na interface fora da caixa de cabos.

**AlgoLaser** Apha 15

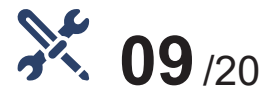

#### Montar módulo de laser

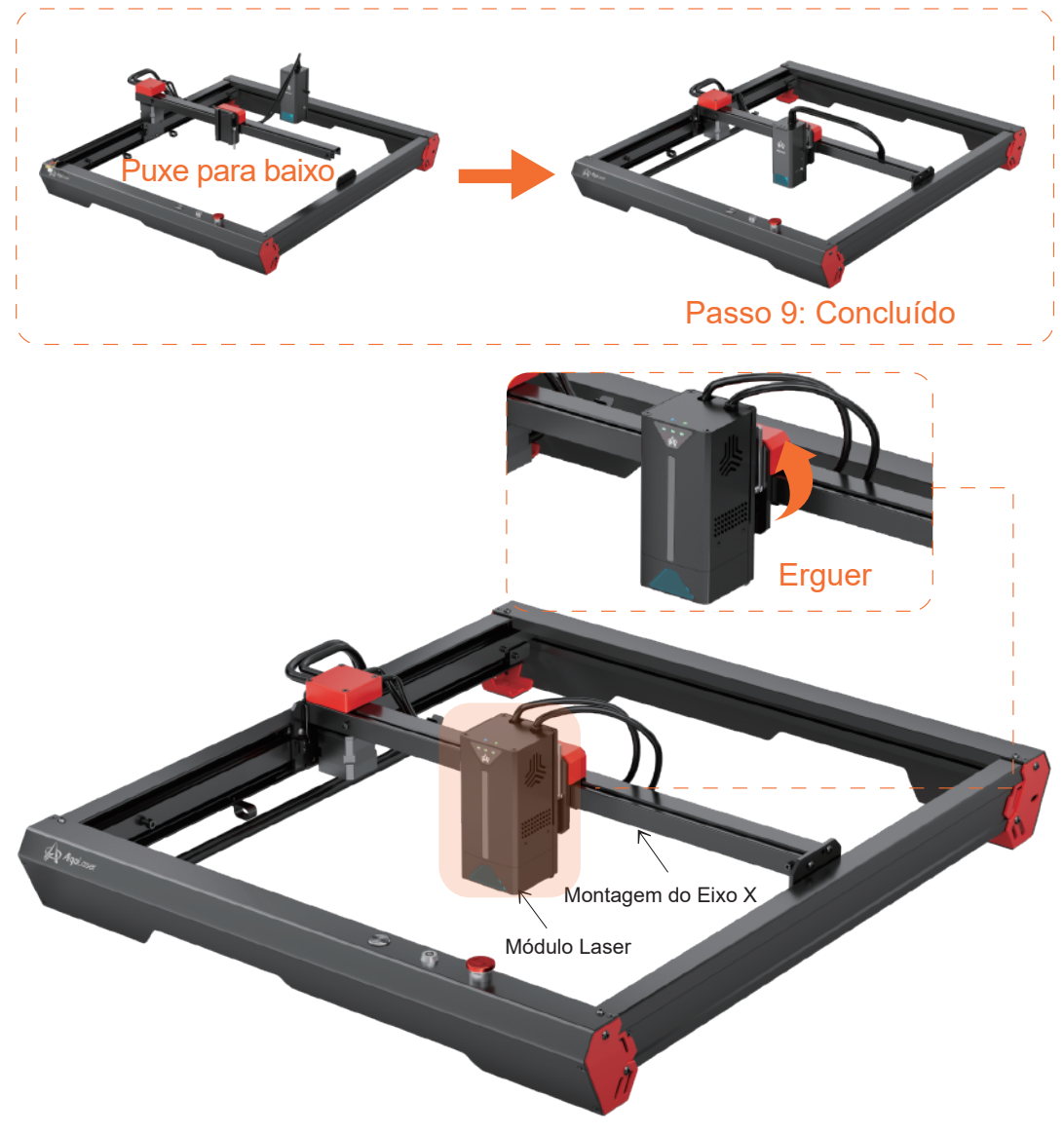

Passo 9: Puxe a alavanca para baixo e instale o módulo de laser no dispositivo de fixação e, em seguida, levante a alavanca para prendê-lo no lugar.

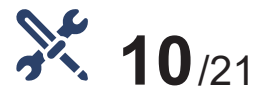

### Empurre o Conjunto do Eixo X e Segure

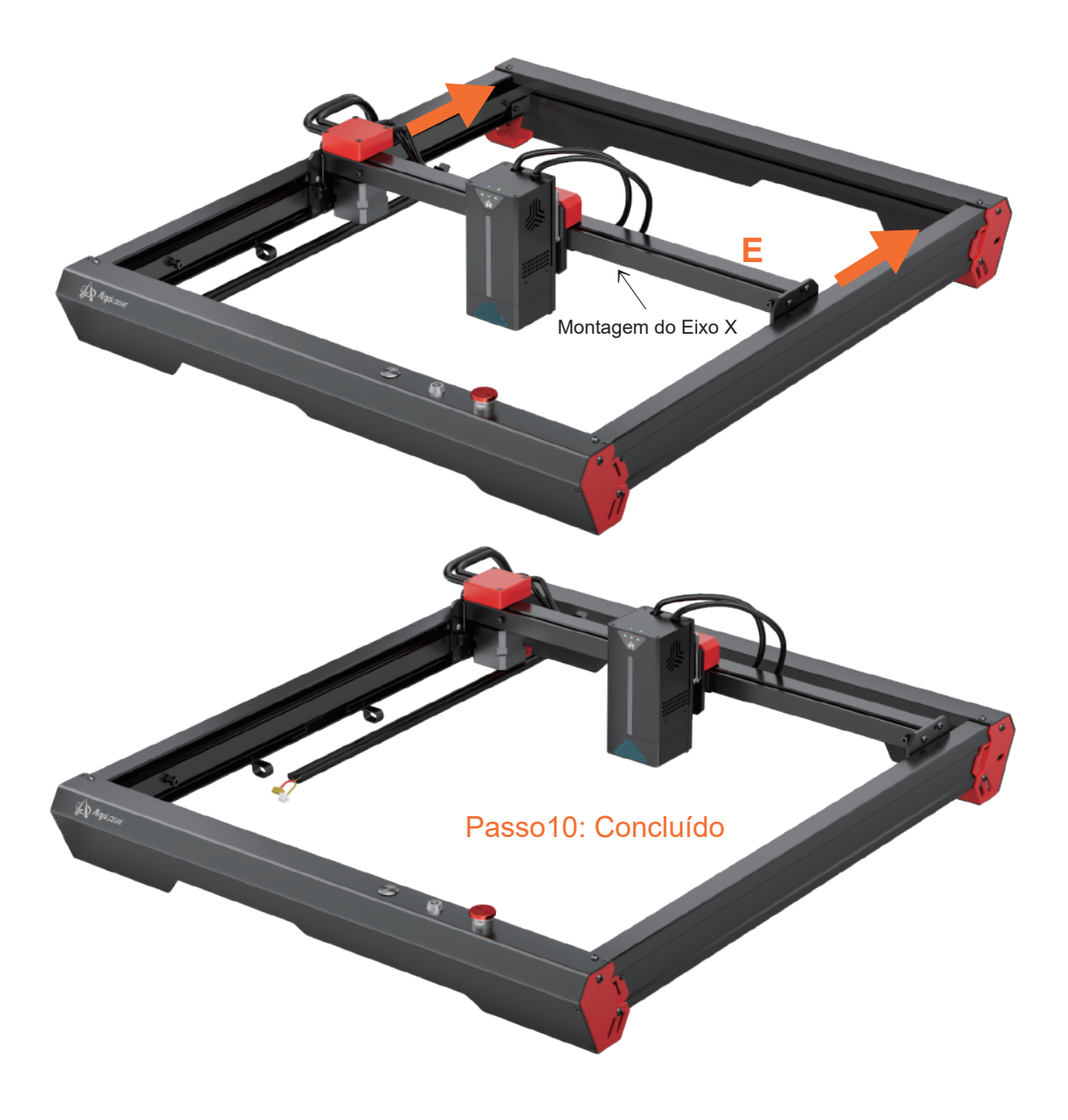

**AlgoLaser** Apha 17

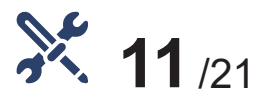

### Ligar o Cabo do modulo e Motor à placa-mãe

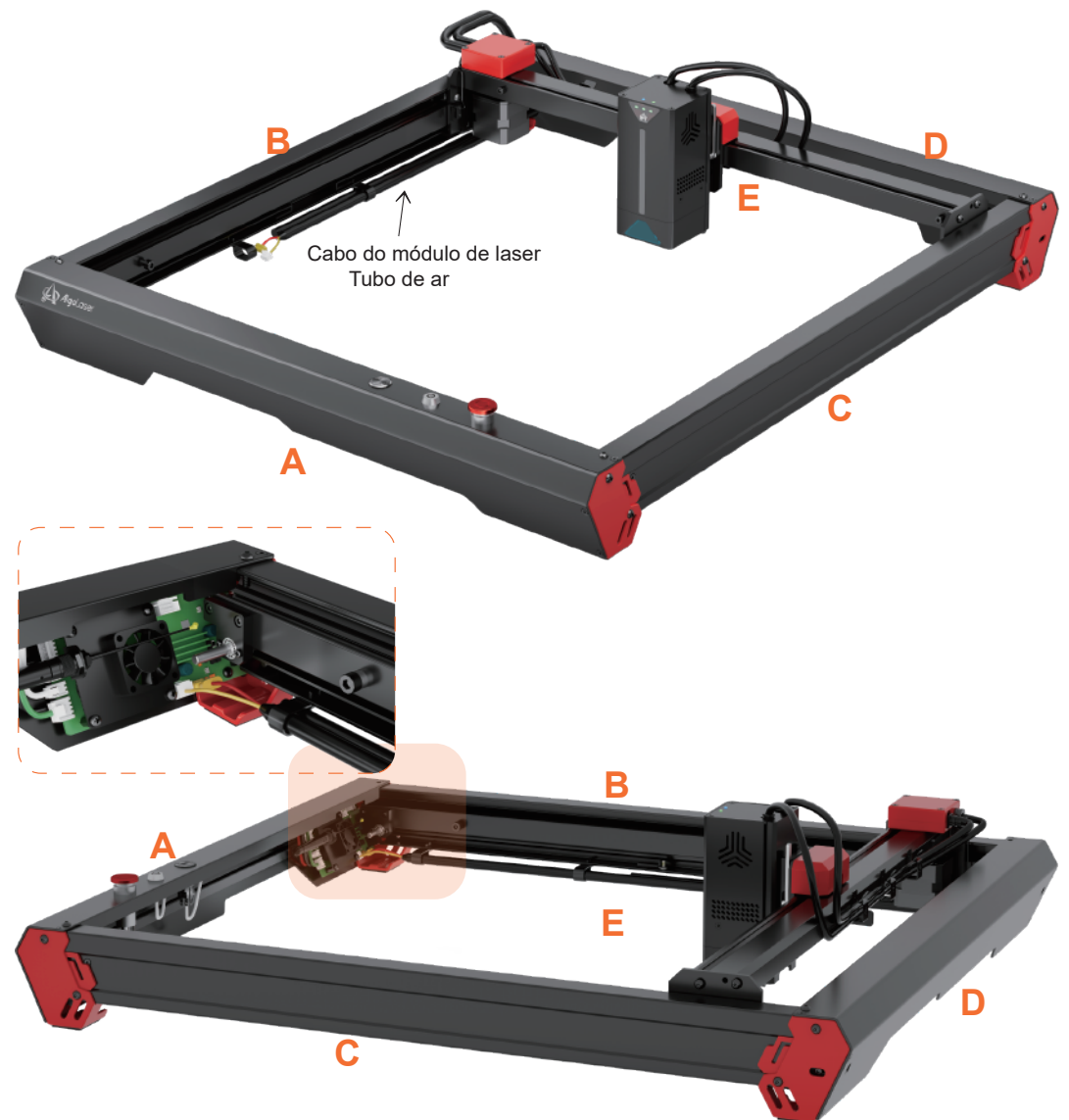

Passo 11: Coloque o tubo de ar e o cabo principal através do orifício sob o eixo Y, insira o cabo na porta da placa principal que corresponda à cor do cabo.

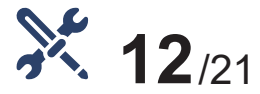

### Monte o Eixo de Extensão do Motor

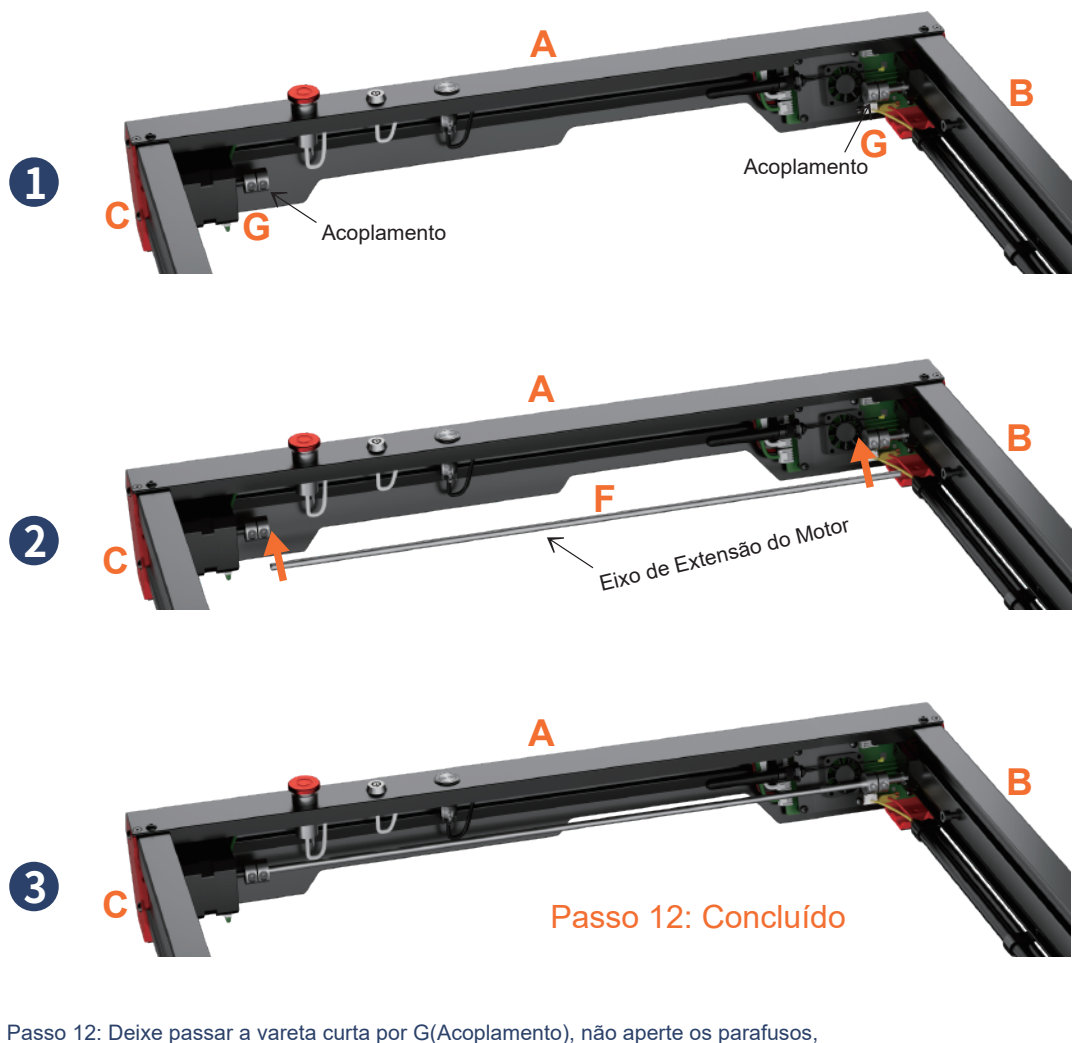

 em seguida encaixe F(Eixo de Extensão do Motor) no Eixo de Extensão de A(Montagem Frontal), por fim aperte os parafusos em G(Acoplamento).

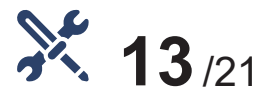

Aperte as Correias X

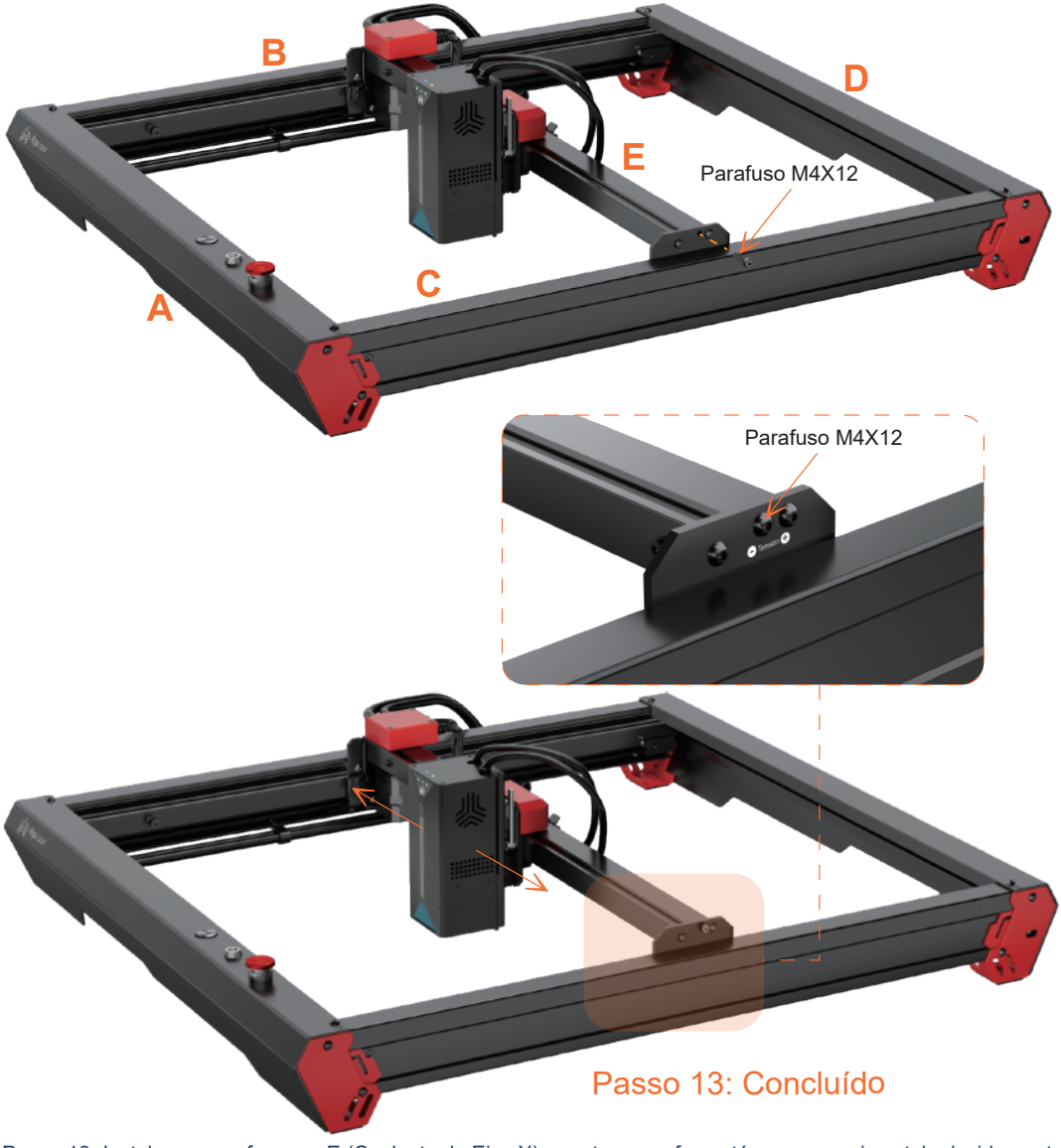

Passo 13: Instale um parafuso em E (Conjunto do Eixo X), aperte o parafuso até que a correia esteja devidamente apertada (isso significa que o módulo do laser pode se mover suavemente). Tipo de parafuso: Parafuso M4X12

**AlgoLaser Apra 20** 

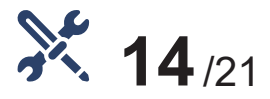

Aperte as Correias Y

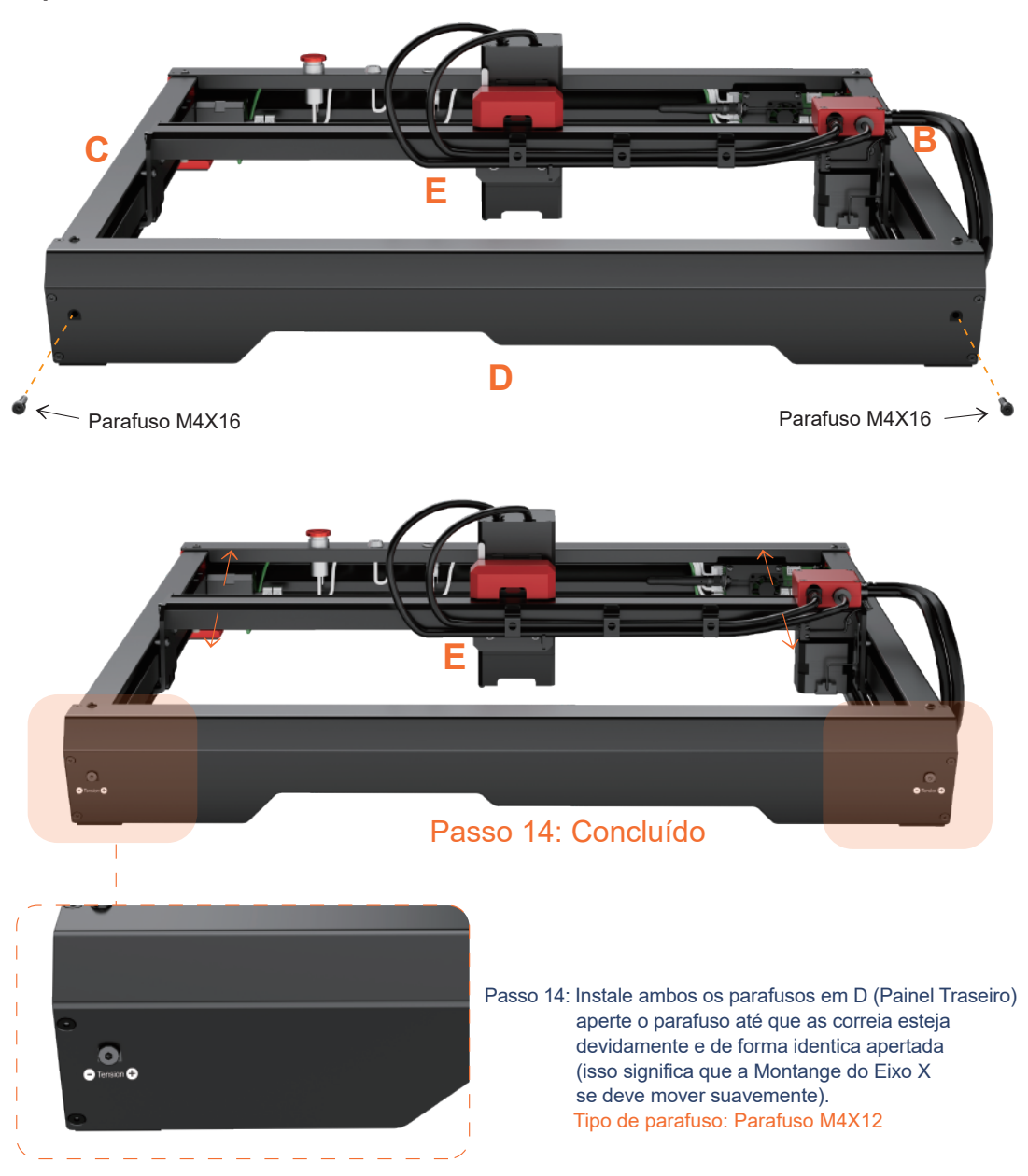

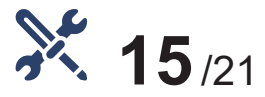

Instalar ou escudo de laser

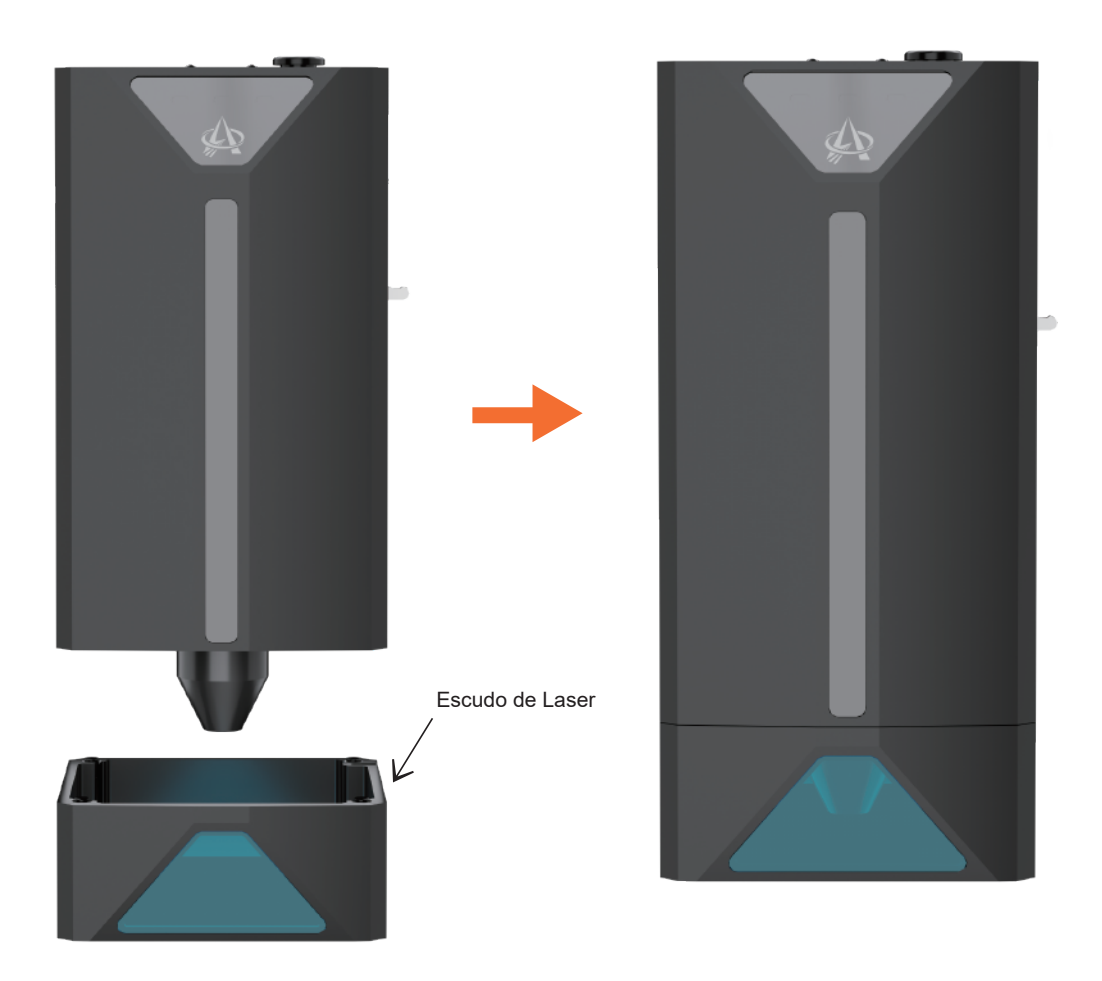

Passo 15: Alinhe a orientação do capuz com a superfície ao redor do módulo de laser; Deixe o capô ser atraído pelos ímãs superior e inferior e conecte o capô ao módulo de laser.

#### **AlgoLaser Apha** 22

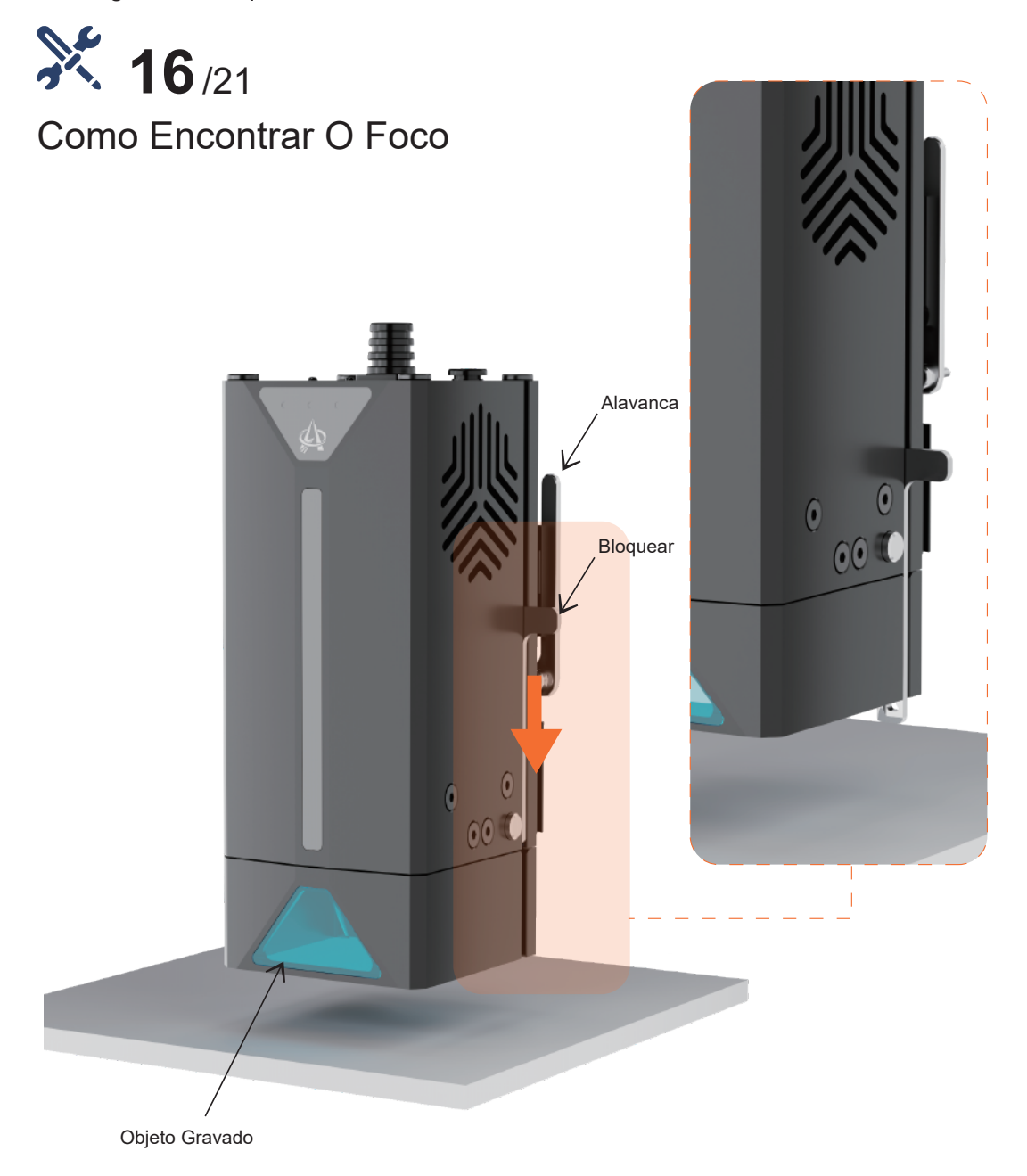

Passo 16: Coloque o objeto de escultura e empurre o stick de foco para baixo para fixar.

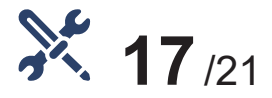

Como Encontrar O Foco

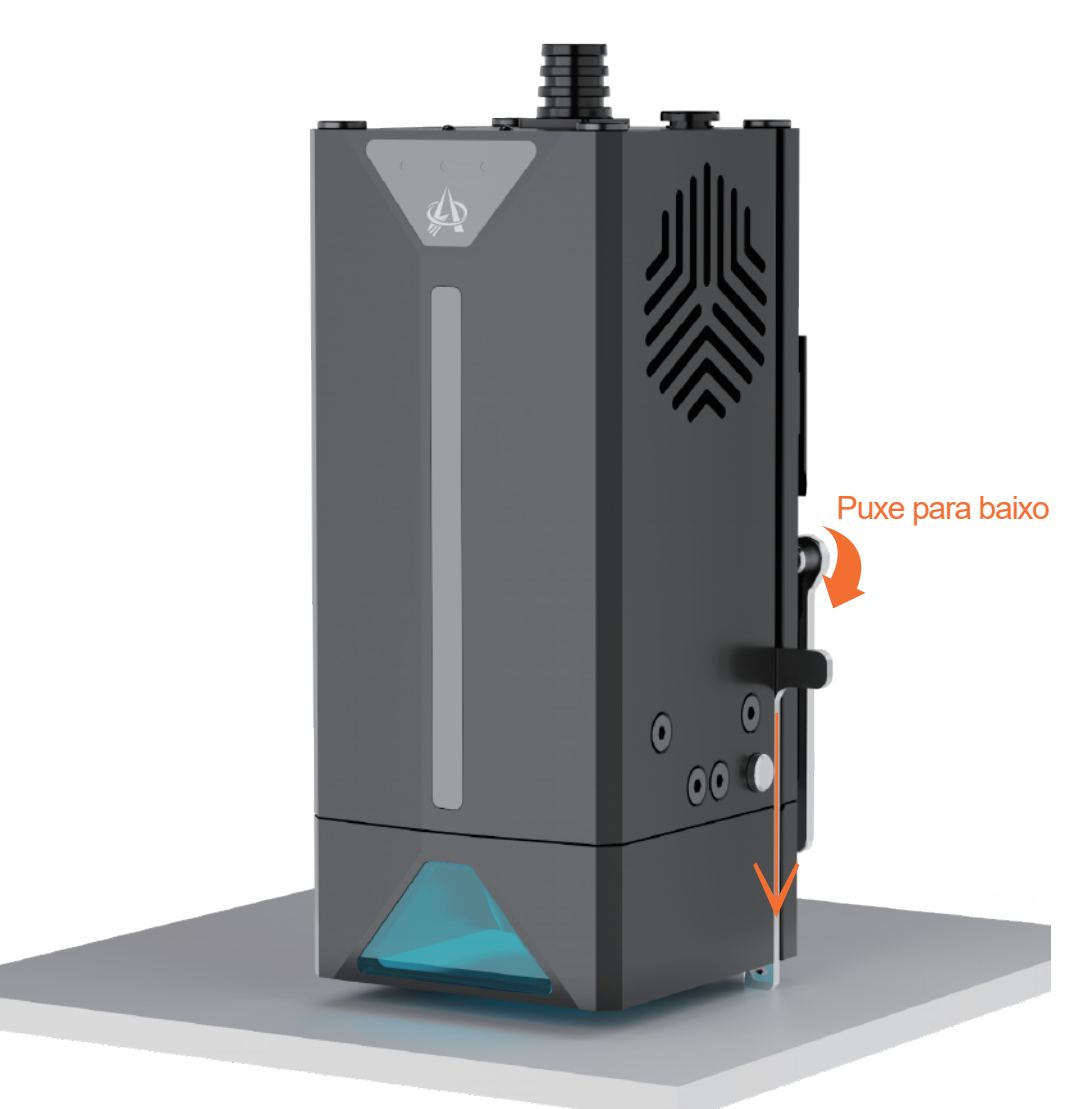

Passo 17: Afrouxe o balanceiro, deixe o módulo do laser se mover para baixo até que o stick de foco esteja contra o objeto gravado e, em seguida, aperte o balanceiro para fixar o módulo do laser.

#### **AlgoLaser** Apro 24

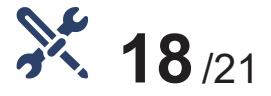

Como Encontrar O Foco

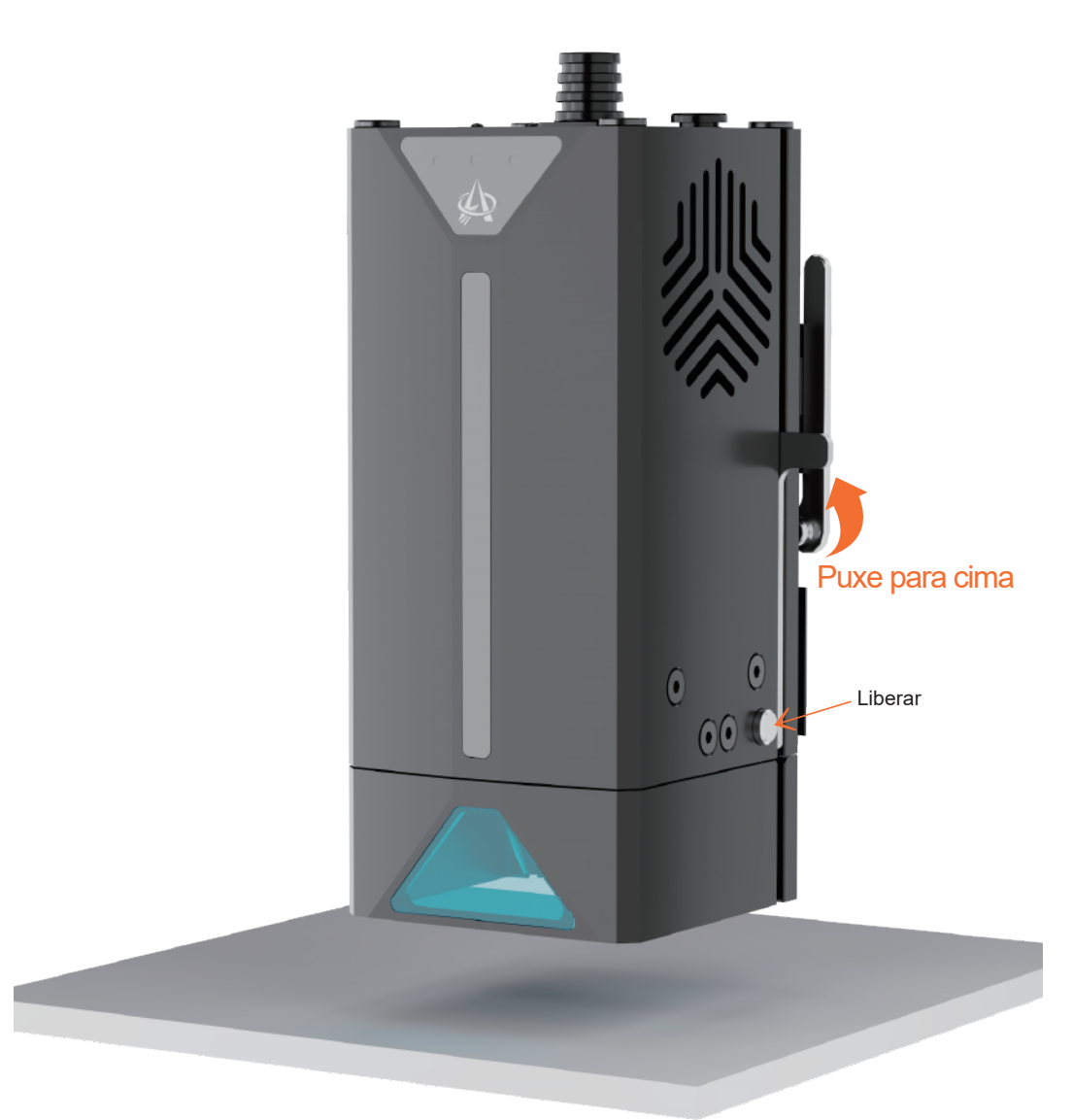

Passo 18: Depois de focar, você deve guardar o stick de foco para evitar quebrar o stick de foco.

**AlgoLaser Apra 25** 

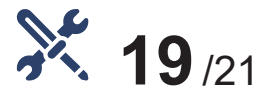

#### Assistência Aérea

Instale a lente no módulo, certifique-se de que esteja firme.

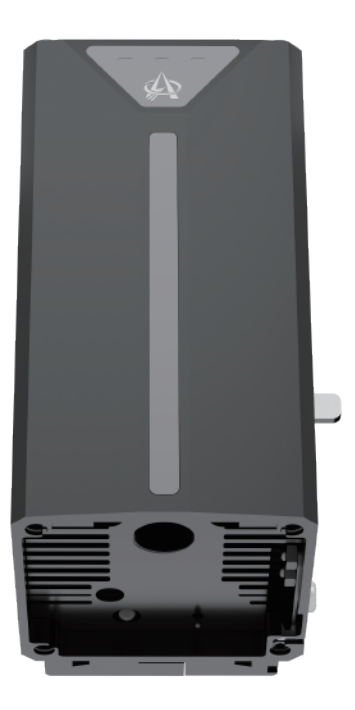

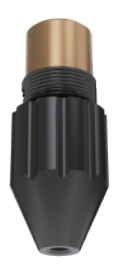

**Atenção:** O módulo deve operar com uma bomba de ar funcionando. Certifique-se de que a bomba de ar esteja funcionando enquanto o módulo estiver funcionando

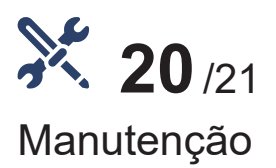

- limpe a lente a cada 30 horas de uso da máquina ou após um longo período de inatividade para evitar que o laser seja interceptado pela poeira presa à lente.
- Remova a lente do módulo de lente ou Air Assist.  $\blacktriangleright$  .
- Use um cotonete e álcool para limpar a lente.

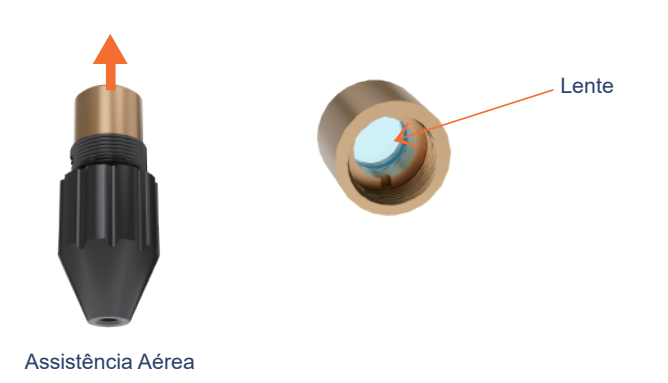

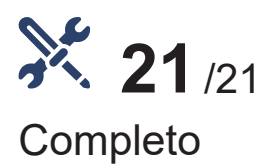

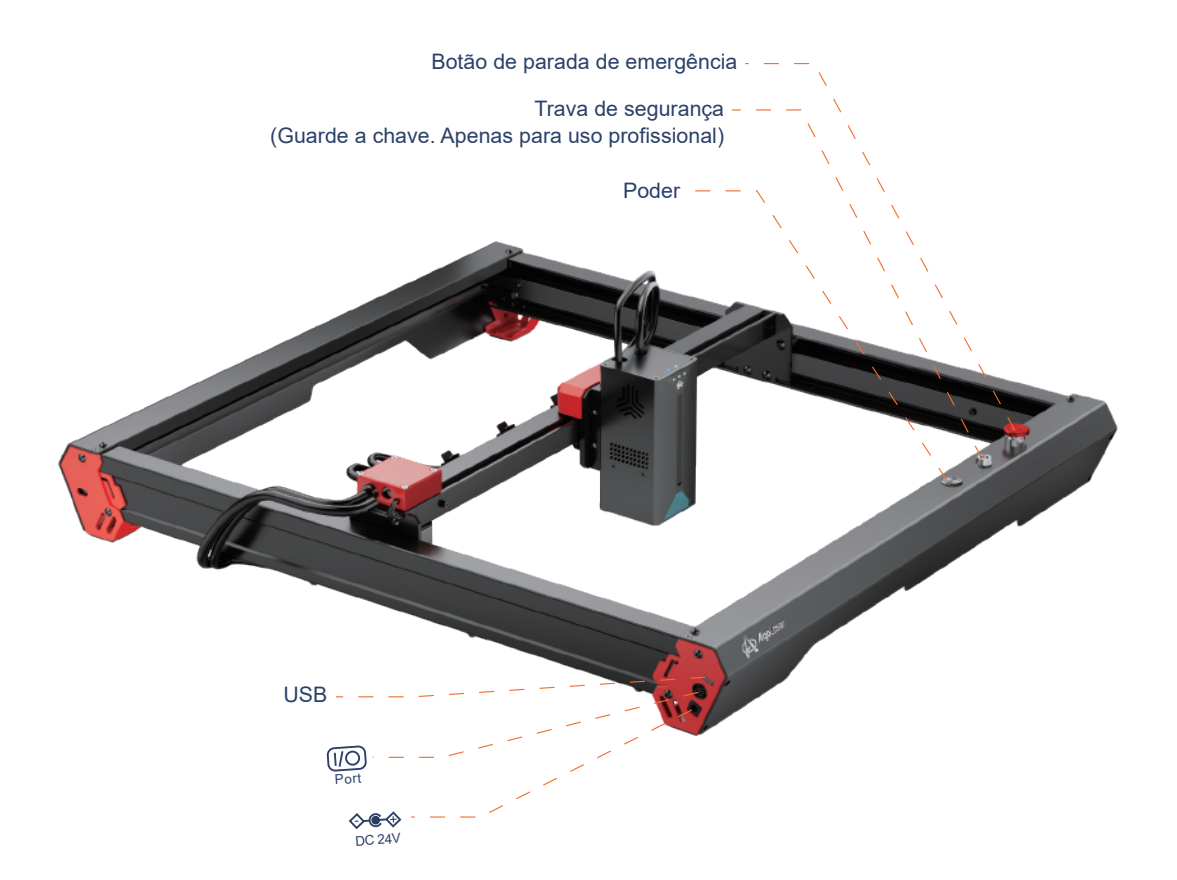

Product Name: Laser Engraver Product Model: AlgoLaser Alpha Power Input: DC24V = 6A MAX

Wavelength: 445±5nm. Class 4 Laser Product □ LB-5.5A Optical Power: 5500mW <mark>\_24V 3A</mark> □ LB-10A Optical Power: 10000mW <mark>\_24V 4A</mark> □ LB-20D Optical Power: 20000mW 24V 6A

DANGER-CLASS 4 LASER RADIATION WHEN OPEN AVOID EYE OR SKIN EXPOSURE TO DIRECT OR SCATTERED RADIATION

#### LASER ENERGY-EXPOSURE NEAR APERTURE MAY CAUSE BURNS

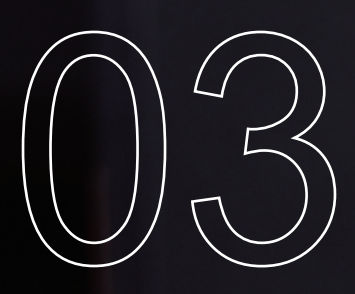

# **Como usar**

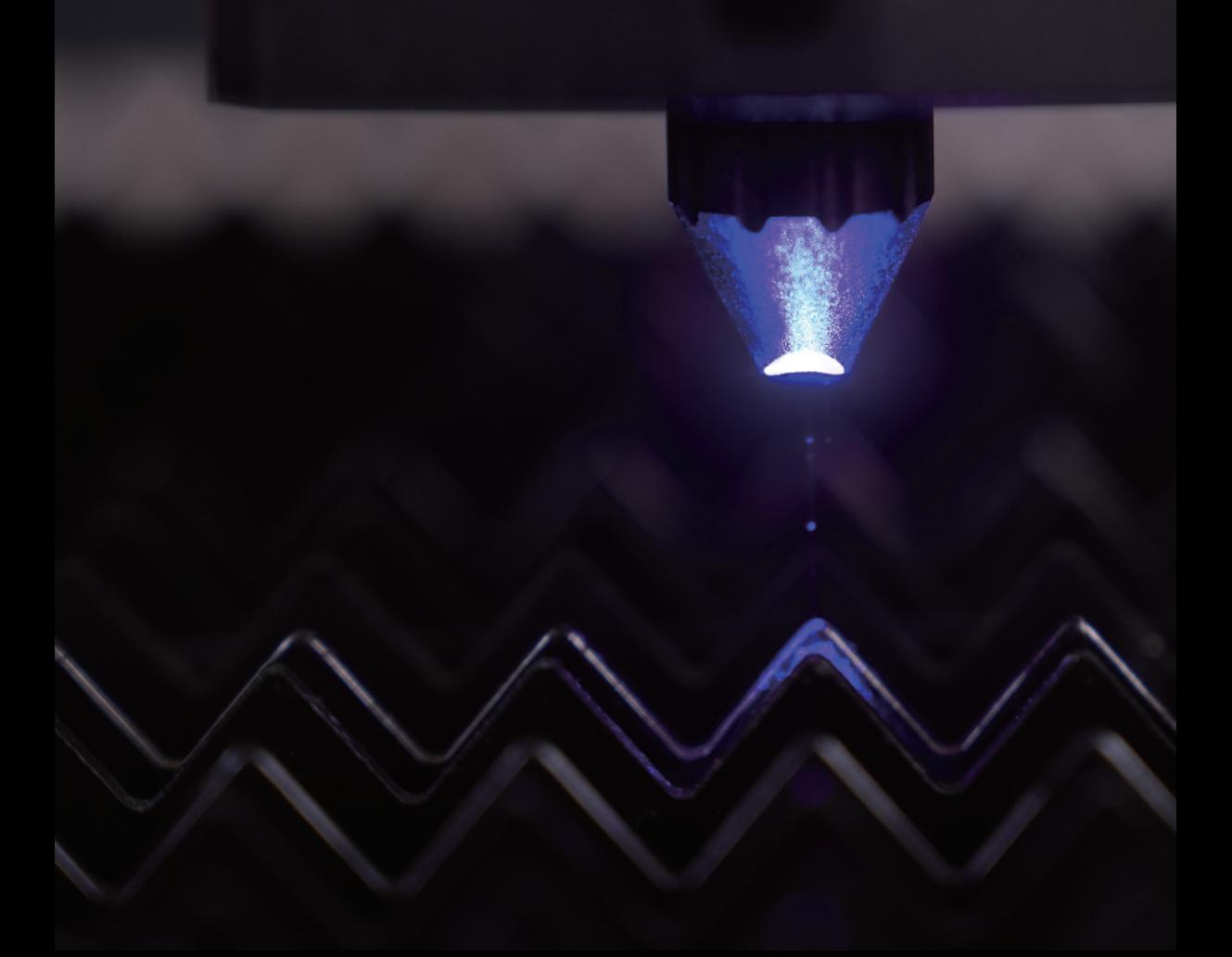

### **3.1 Explicação do status da máquina**

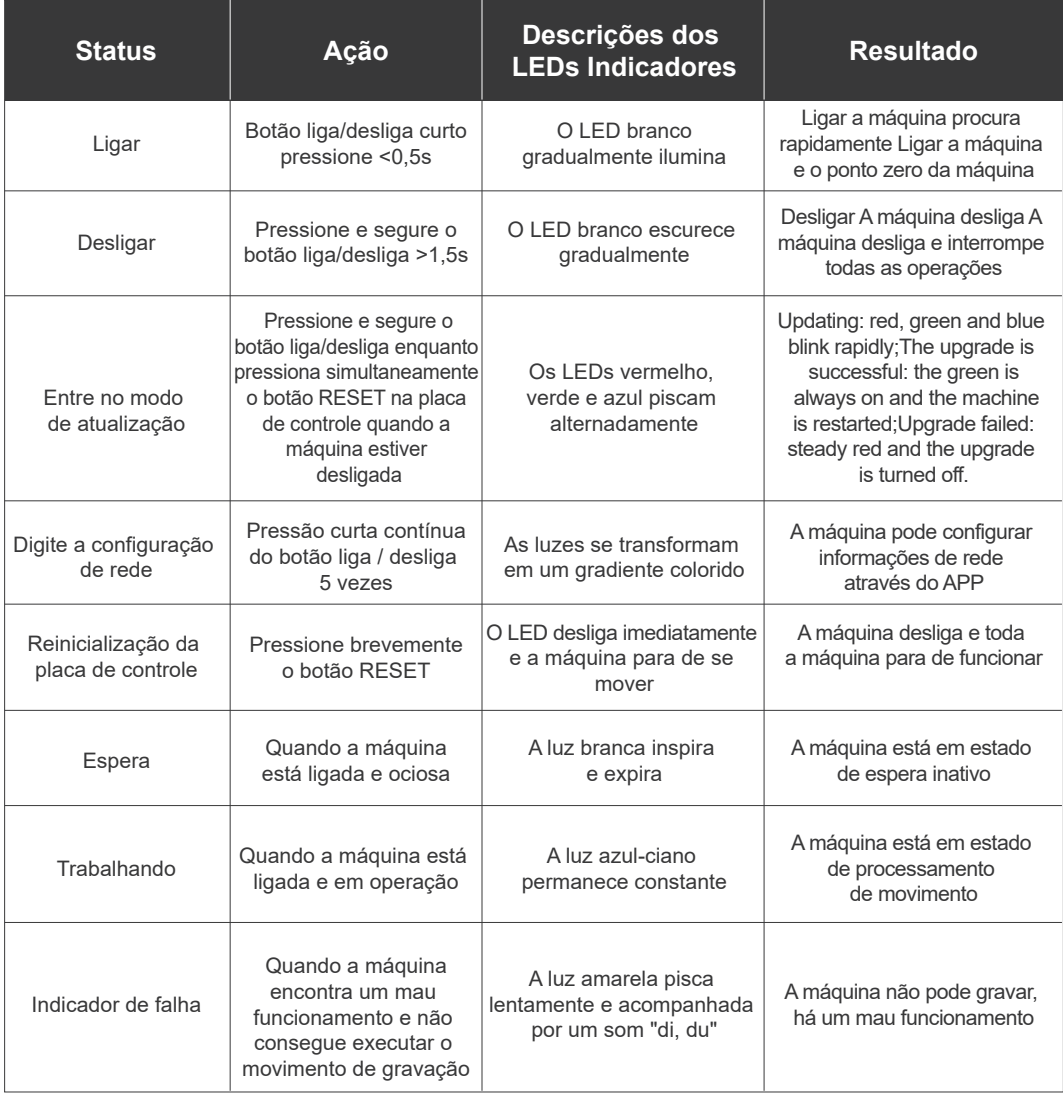

### **3.2 Como conectar a máquina a um PC**

Instale o driver: Antes de instalar o driver do computador, ligue a máquina e conecte-a ao PC usando um cabo USB. Em seguida, escolha o arquivo de driver apropriado com base no sistema do seu computador e prossiga com a instalação.

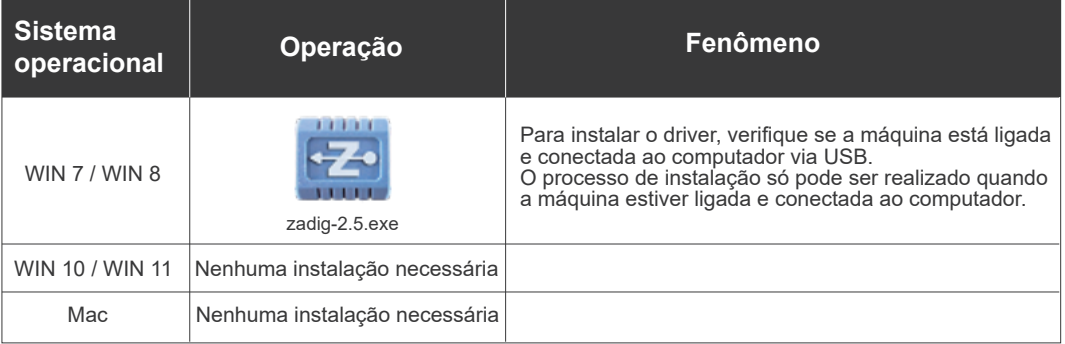

- Para verificar a instalação do driver, siga estas etapas:
	- ① Encontre o Gerenciador de dispositivos em seu computador.
	- ② Navegue até a seção Portas.
	- ③ Desconecte o cabo USB do computador.
	- ④ Observe que a nova porta serial desaparece da seção Portas.
	- ⑤ Reconecte o cabo USB.
	- ⑥ Verifique se uma nova porta serial aparece, indicando instalação bem-sucedida do driver.

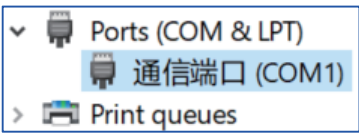

- Connecting the machine:
	- ① Launch the LaserGRBL/LightBurn software.
	- ② Select the COM port that corresponds to the one identified in step two of the installation process.
	- ③ Click on the "Connect" button.
	- ④ If a welcome message appears in the command box, it indicates a successful connection.

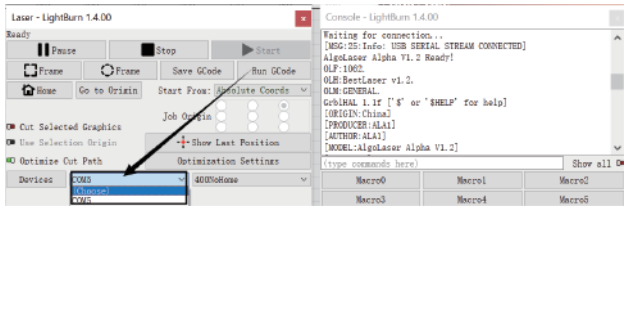

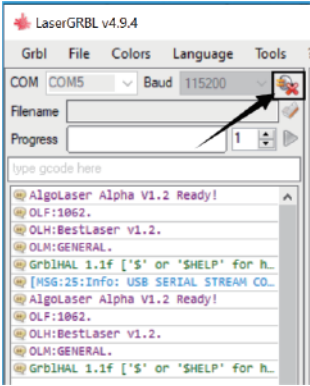

**AlgoLaser Apha 31** 

#### **Para resolver problemas de driver no Windows 7/8, você pode seguir estas etapas**

Resolução de problemas de driver no ESP MCU Espressif CDC Device Error (Aplicável a WINDOWS 7/8 )

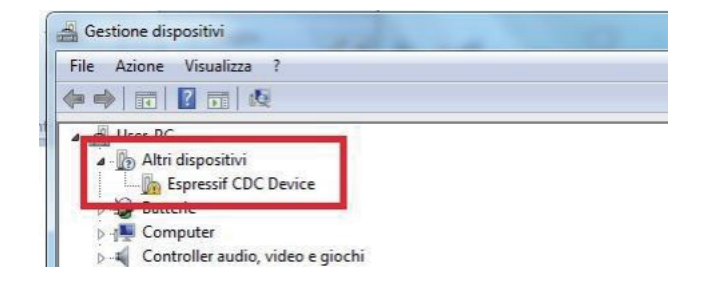

Clique no link de download para baixar o arquivo: Zadig-2.5.exe  $\bullet$ 

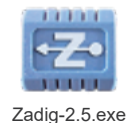

**Download:https://zadig.akeo.ie/**

- Assim que o download estiver concluído,  $\bullet$ execute o aplicativo com direitos de administrador.
- Depois de aberto, selecione Listar todos os dispositivos no menu Opções.  $\bullet$

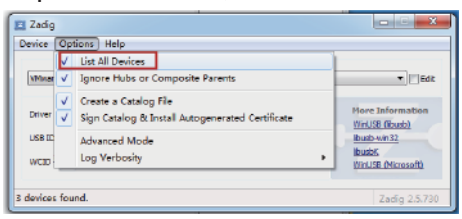

**Aguarde a atualização**

Selecione Espressif CDC Device (Interface 0) na lista suspensa.  $\bullet$ 

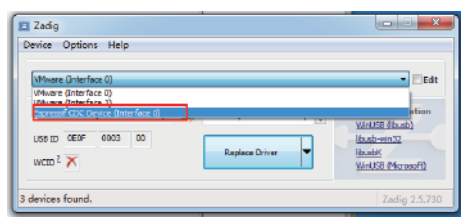

Selecione USB Serial (CDC) na lista de drivers disponíveis,  $\bullet$ clique no botão Instalar driver e aguarde a conclusão da instalação.

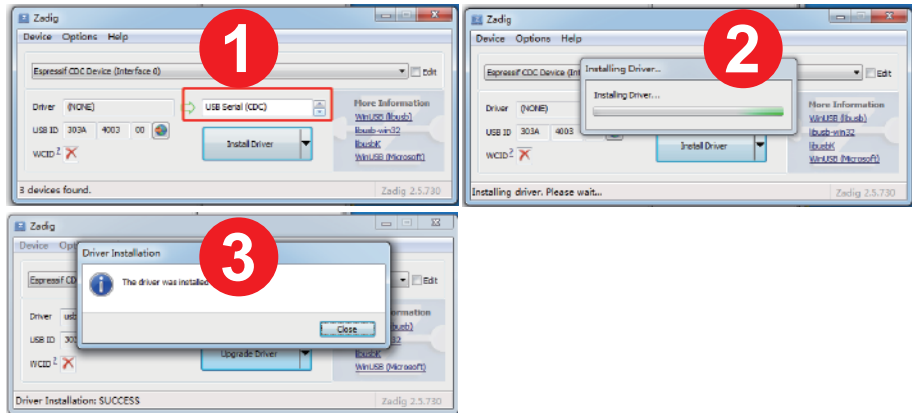

- Quando terminar, você pode fechar o software Zadig.  $\bullet$
- A porta Novo dispositivo Espressif CDC (Interface 0) (COM X) no Gerenciador de dispositivos.

Observe que o número COM pode ser diferente em sua máquina.

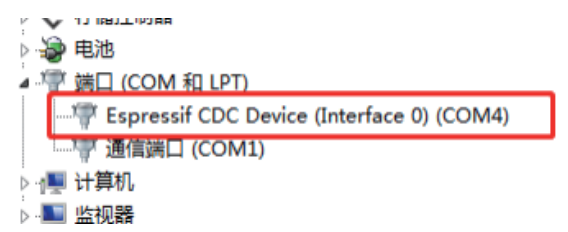

### **3.3 Conexão YRR/YRC -- Descrição da operação**

- Conexão: Desconecte o fio do motor do eixo Y do motor do eixo Y e conecte-o  $\bullet$ ao conector do motor correspondente de YRR/YRC.
- Conecte o terminal de controle: Use USB ou outros métodos para conectar o  $\bullet$ computador.
- LaserGRBL: Envie "\$22=0" no campo "Digite gcode here".  $\bullet$

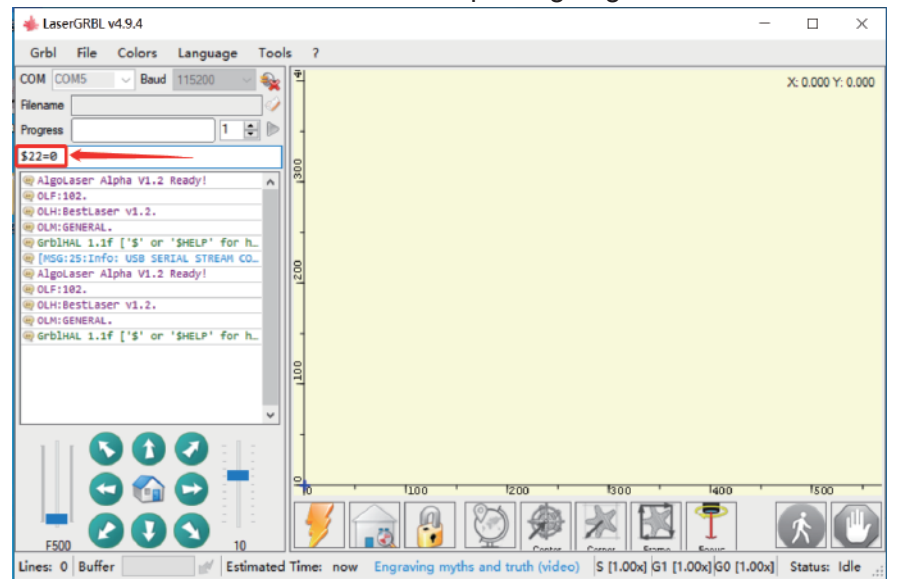

LightBurn: Envie o comando "\$22=0" no campo "(Digite os comandos aqui)" $\bullet$ 

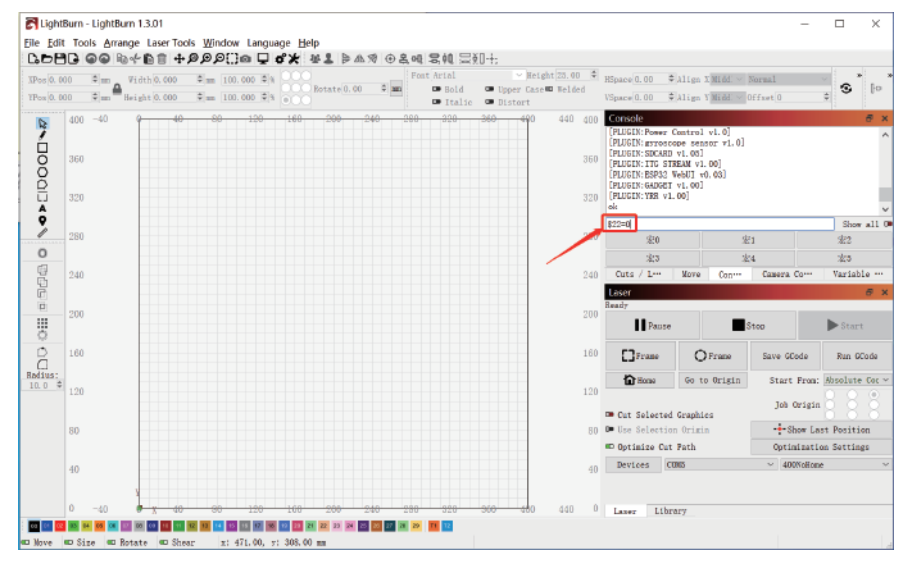

**AlgoLaser Apra 34** 

### **3.4 Perguntas frequentes**

#### **Nenhuma resposta da máquina ao ser ligada.**

 Sem fonte de alimentação: verifique a tomada e o interruptor, bem como a tomada da máquina, para garantir que foram conectados corretamente com a fonte de alimentação normal.

#### **Não pode ser conectado ao computador**

- Cabo USB não conectado: verifique a interface do cabo de dados USB na máquina e no computador para garantir que esteja conectado corretamente. A interface USB no painel frontal de alguns computadores desktop é inválida, é melhor conectar a interface na parte traseira.
- Driver não instalado corretamente: Instale o driver de acordo com as instruções. Após a instalação, o computador reconhecerá o dispositivo como uma porta serial, o que significa que a conexão do hardware está OK.
- Outros problemas especiais: Retire o cabo de dados USB e o cabo de alimentação, mantenha a máquina desligada por 5 segundos e tente a conexão novamente.

#### **Nenhuma resposta do telefone APP ao ser conectado à máquina.**

- Conexão Bluetooth incorreta: Certifique-se de que está conectado ao Bluetooth liberado pela máquina. Por favor, leia "App Connection" no Manual do Usuário para mais detalhes.
- Incompatibilidade: No caso de conexão anormal devido à incompatibilidade do telefone recém-lançado ou do sistema atualizado, entre em contato com nosso atendimento ao cliente com a captura de tela da configuração do telefone para obter suporte técnico o mais rápido possível.

#### **Efeito de gravação superficial ou sem vestígios.**

- Foco impreciso: Consulte "Ajuste de Foco" no Manual do Usuário para fazer o foco correto.
- Velocidade de gravação: A velocidade muito rápida é devido ao curto tempo de gravação. Leia os "Parâmetros de Gravação" no Manual para reajustar os parâmetros.
- A cor da foto está muito clara: a foto adicionada deve ser clara. Se a linha for muito fina ou a cor muito clara, o efeito da gravação será diretamente influenciado.
- Posição do objeto a ser gravado: Se o objeto for colocado obliquamente, a distância focal do laser é fixa, então o objeto deve ser colocado horizontalmente em paralelo gravação ruim.

#### **A gravação offline para inesperadamente**

 A foto não é totalmente baixada ao ser conectada ao computador, faça o download da foto novamente.

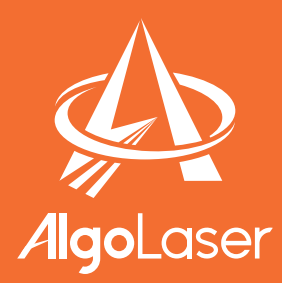

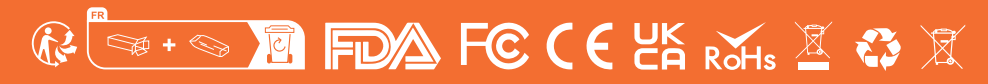

**MADE IN CHINA** 

https://algolaser.com/support/